Remote language learning reconfigured: A pedagogical paradigm shift? Ideas and tools for supporting remote language teaching Global C.R.E.D 2nd December 2020

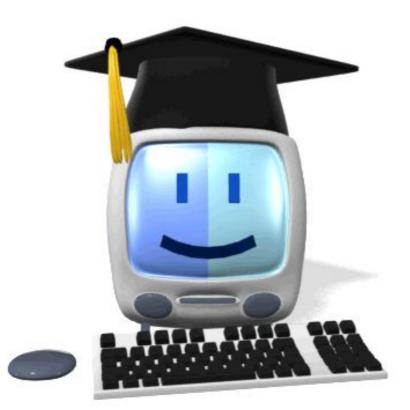

## @joedale

joedale@talk21.com

In this webinar, independent languages consultant from the UK, Joe Dale provides a range of suggestions on how to keep learners motivated while online learning drawn from the language teaching community. He showcases some free web tools that can be accessed on any device, be used to promote all four skills and provide feedback.

#### Outline

- Jamboard to storyboard, brainstorm and co-create multimedia remotely
- An overview of articles and resources around remote teaching highlighting the TiLT webinar series
- Advice on security features of Zoom, Microsoft Teams and Google Meet
- Screencasts for creating presentations and giving video feedback asynchronously.
- Ideas around promoting speaking practice remotely and moderating videos in Flipgrid.
- QWIQR conversations to practise speaking and provide audio feedback
- Google Forms to make self-marking quizzes with written feedback for practising all four skills
- wheelofnames.com and Flippity.net to promote writing and speaking skills through random chunking
- Whiteboard.fi and Mote for giving feedback

#### **Jamboard examples**

| #MFLtwitterati Jam |                                                                                                    | < ▶                                                                                                    |
|--------------------|----------------------------------------------------------------------------------------------------|----------------------------------------------------------------------------------------------------|
| '∋ c² 🔍 → Backgr   | round Clear frame                                                                                                    |                                                                                                    |
|                    | Idea 1 - Use Jamboard<br>to storyboard,<br>brainstorm and<br>co-create multimedia<br>remotely and record<br>everything with<br>Screencastify and<br>paste the link into a<br>sticky note. | <ul> <li>Image: Second second second</li></ul> |

https://jamboard.google.com/d/1SEOPwJZWQfGMCI\_al1\_nE\_31Eo6TcHIRvFFGjyitQ4o/edit?usp=sharing https://jamboard.google.com/d/1-wxb4ENvzRiC-0paQNLzfE2mFUxab5nrtfEyFDKj2Zo/edit?usp=sharing https://jamboard.google.com/d/1jbLWWC5CbT87\_L-sJ0mSS\_9w-q4hTkgIKEQbj2\_ILVo/edit?usp=sharing

#### **Jamboard additional app features**

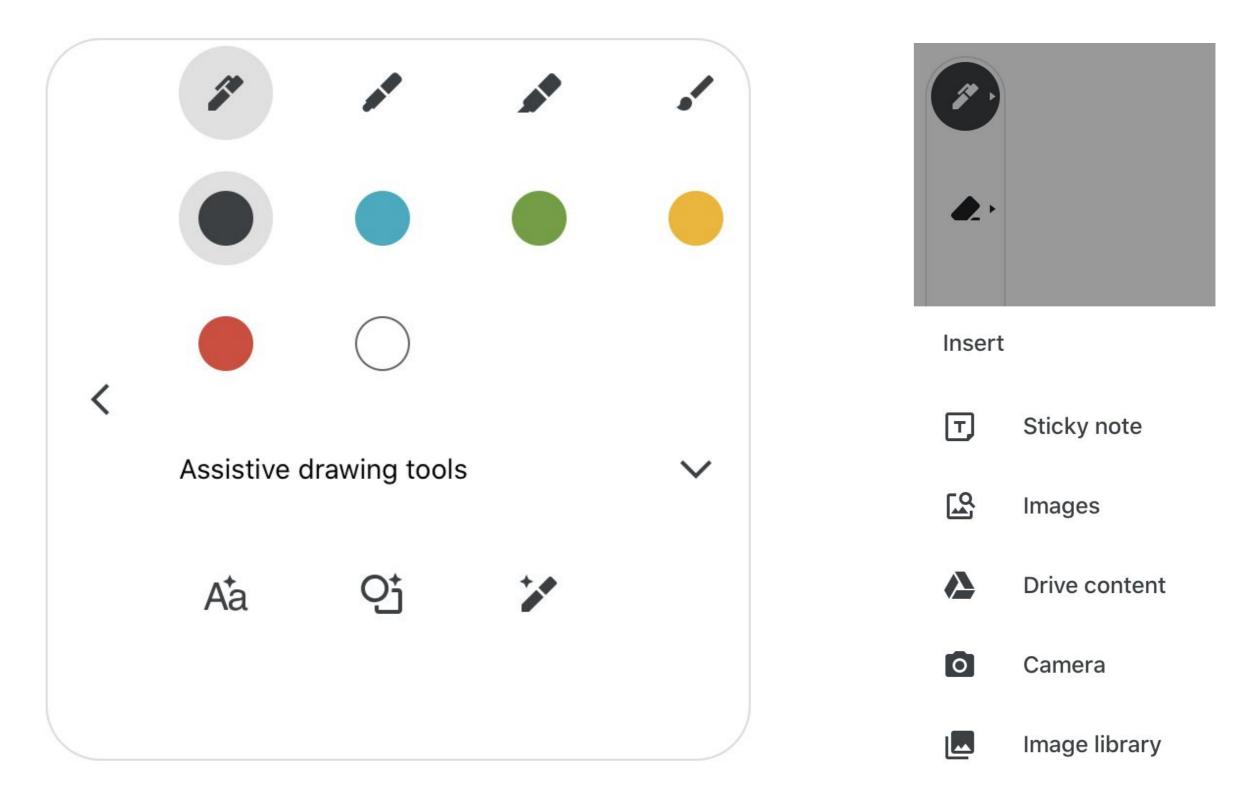

Stickers

## is.gd/TILTTHURSjoedale

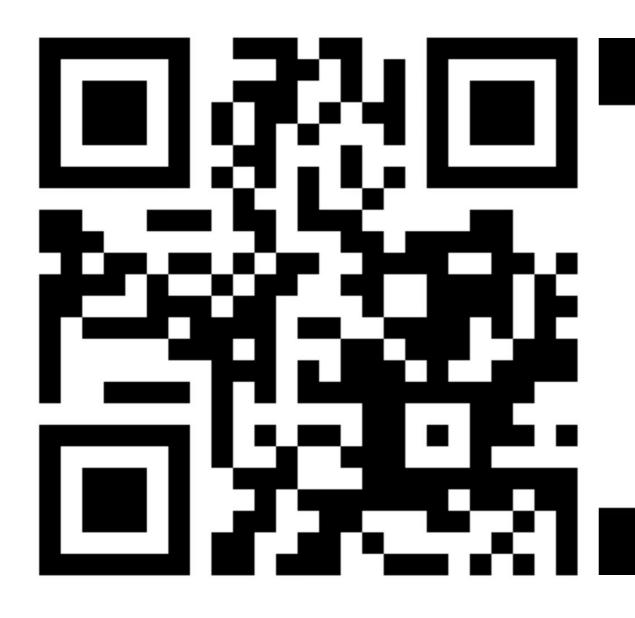

#### ADVICE AND RESOURCES TO SUPPORT LANGUAGE TEACHERS IN RESPONSE TO THE CORONAVIRUS OUTBREAK

compiled by Joe Dale (@joedale) independent languages consultant from the U.K.

A huge thank you to all those who have shared their ideas, resources and support in these unprecedented times.

#### TABLE OF CONTENTS

#### **GETTING STARTED**

WORLD LANGUAGE TEACHERS SHARE TIPS ON REMOTE LEARNING

VIDEOCONFERENCING TOOLS

SCREENCASTING TOOLS

USEFUL TOOLS FOR ONLINE LEARNING

FREE LANGUAGE RESOURCES FOR INDEPENDENT STUDY

INDEPENDENT STUDY FOR TEACHERS

PODCAST LISTENING

#### A change in mindset?

One surprising outcome of this period - and the legacy that it is likely to have - is a balancing of teachers' views towards the role of technology in the classroom. For many of our most technologically innovative teachers, this period has underlined to them the limitations of online or remote learning. For these teachers, it has become clearer that there are some facets of education that remote learning can't hope to reproduce. For other teachers, including those who have been more resistant to incorporating technology within their practice, they have been surprised by what can be achieved and just how effective these tools can be. As with many challenges, it is likely that, when we finally return to normality, as an organisation we will be that much stronger as a result of this learning experience.

David Tongue, Principal of St George's British International School, Rome, March 2020

## A change in mindset?

| R          | Would we see see<br>Would schools use   | <b>de</b> @FranRecalde3(<br>a boom in the use of<br>it as a tool to 'close<br>ns, recorded catch | f tech in education a<br>the gap'? For exam                         |                     |
|------------|-----------------------------------------|--------------------------------------------------------------------------------------------------|---------------------------------------------------------------------|---------------------|
|            | Q 3                                     | 1↓ 1                                                                                             | 0 6                                                                 | <u>↑</u>            |
| Replie     | es                                      |                                                                                                  |                                                                     |                     |
|            | me is it's so much strolling around wit |                                                                                                  | nitor and intervene o<br>practice time. It's de                     | compared to         |
|            | Q 3                                     | ①】 1                                                                                             | ⊙ б                                                                 | $\triangle$         |
| (Relation) |                                         | I · 6 Apr<br>Recalde30 and @joe<br>I the danger of tech<br>↑ᄀ.                                   |                                                                     | 'gap" worse.<br>,↑, |
|            | produced as a result for your own back. |                                                                                                  | nake, distribute and<br>ntion sessions? You'<br>ents will come back | re making a rod     |

https://twitter.com/FranRecalde30/status/1247081263070150658?s=20

## **Technology in Language Teaching (TiLT) webinars**

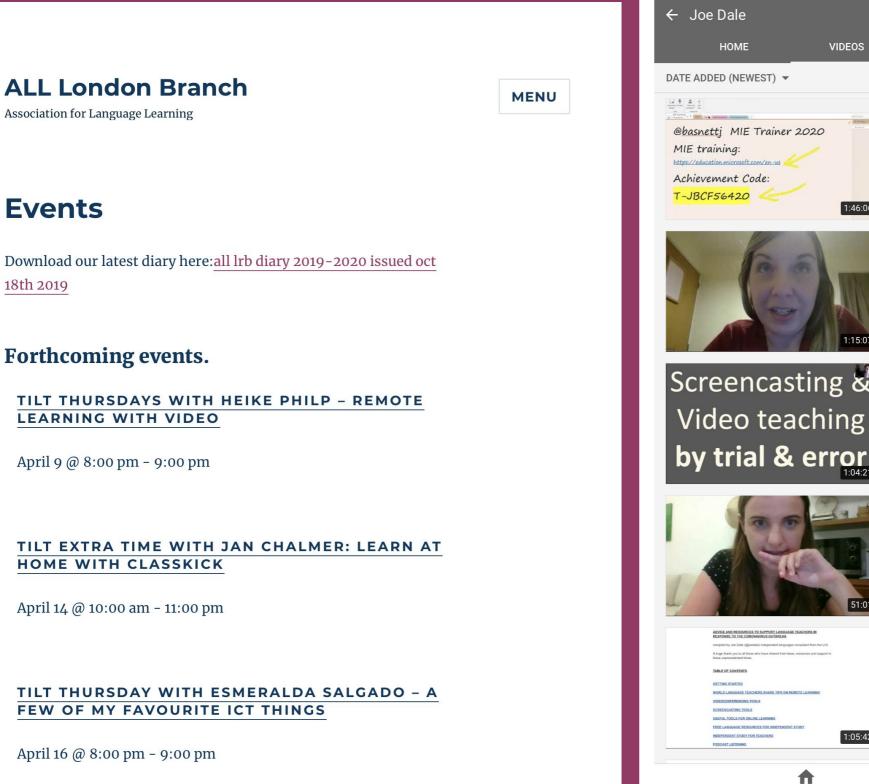

07:24 Wed 8 Apr 穼 72% 🗔 5 Q VIDEOS PLAYLISTS CHANNELS ABOUT How to sharpen your Microsoft tools and related apps for teaching and learning! 11 views · 53 minutes ago  $\bigcirc$ 1:46:06 The Paperless classroom. How can digital learning improve Teaching and Learning? 415 views · 5 days ago  $\bigcirc$ Screencasting and video teaching by trial and error Screencasting & 353 views · 1 week ago  $\bigcirc$ Online Teaching: Where to start? 801 views · 2 weeks ago Advice and resources to support language teachers in response to the Coronavirus outbreak 1K views · 2 weeks ago  $\bigcirc$ 1:05:42 Ø  $\sim$ Ē

Inhox

Subscriptions

Explore

Library

http://www.all-london.org.uk/site/index.pnp/all-events/?ibcild=iwAR0qxvmrQrecpDQgfMD38J906waR7VlrVxjdGFC2y-PmnSmTx\_qs1kp9dOw http://www.all-london.org.uk/site/index.php/webinars/webinar-database-link/ https://www.youtube.com/user/joedale100

## **Technology in Language Teaching (TiLT) webinars**

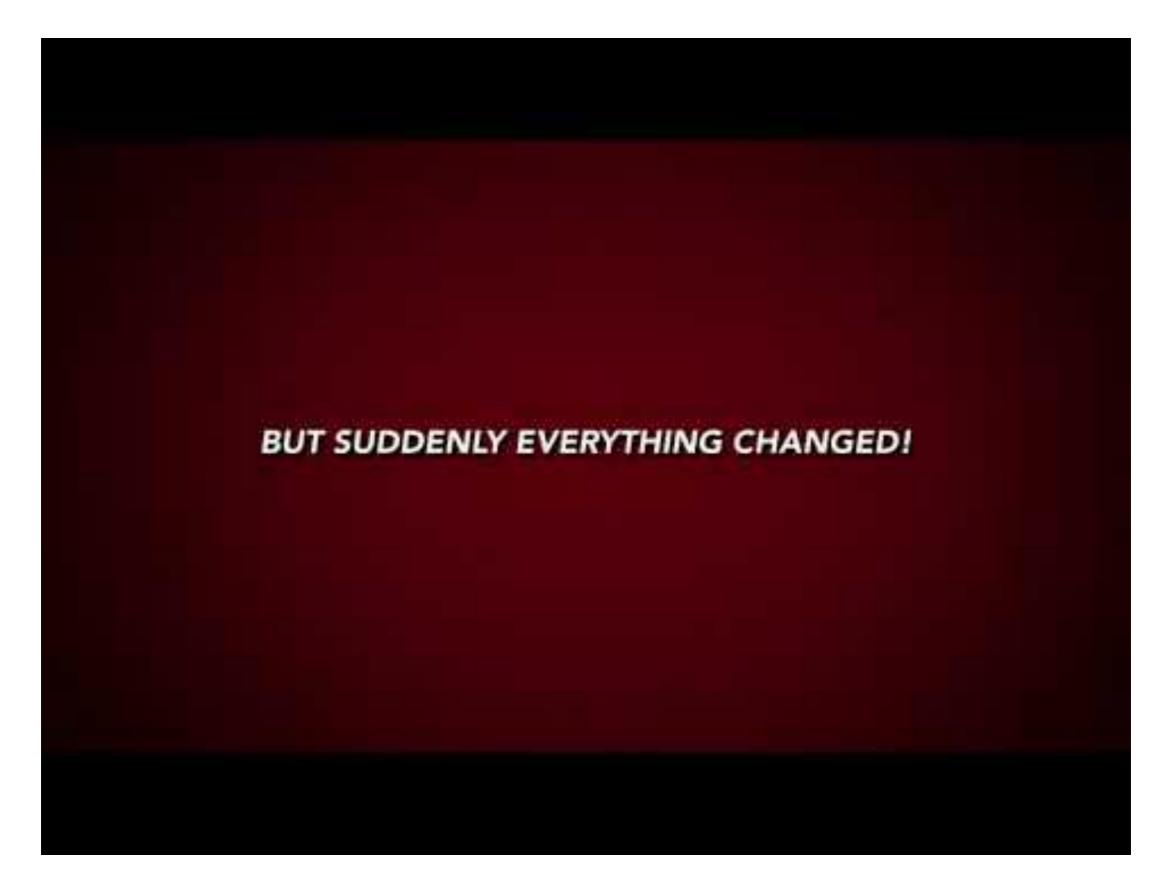

## Security features in Zoom, MS Teams and Google Meet

|                                                                                      | Zoom                                                                                             | Microsoft Teams                                                                                                    | Google Meet                                                                                                    |
|--------------------------------------------------------------------------------------|--------------------------------------------------------------------------------------------------|----------------------------------------------------------------------------------------------------|----------------------------------------------------------------------------------------------------|
| Can Attendees join a session before the teacher?                                     | No, unless the teacher disables the waiting room.                                                | Yes, if they have the link, but you send<br>them the link via the Calendar.                                                                                             | Yes, if they have the link or nickname of<br>the Meet, but the teacher can control<br>when the Meet link goes live in<br>Classroom.Attendees can't join a<br>nicknamed Meet before the teacher as<br>long as the school's domain settings are<br>correct. |
| Can the teacher enable a waiting room?                                               | This feature is turned on by default.                                                            | Yes, if the Attendees are not part of the Team they are out in the lobby.                                                                                               | Waiting rooms exist for users outside school domain. The teacher can admit them.                                                                                                    |
| Can the teacher automatically mute<br>Attendees' audio upon entry into a<br>session? | The teacher can mute Attendees on<br>entry via Manage Participants in the<br>main interface.     | Teams automatically mutes each<br>attendee's microphone if there are more<br>than 5 attendees.                                                                          | The teacher can't automatically mute Attendees' on entry.                                                                                                    |
| Can the teacher mute individual Attendees in a session?                              | The teacher can mute Attendees" audio individually and stop their video.                         | Yes, click Show participants and click<br>the ellipsis next to an attendee's name.<br>click Mute participant.                                                           | Yes, the teacher can mute any Attendee<br>in a Meet. Click on the participants icon.<br>Click on the down arrow and click the<br>microphone icon.                                                                                                    |
| Can the teacher mute all Attendees in one go?                                        | Yes via Manage Participants.                                                                     | The teacher clicks, Show Participants and Mute all.                                                                                                    | Not currently, just individually.                                                                                                    |
| Can the teacher automatically mute<br>Attendees' video upon entry into a<br>session? | Yes. In the web settings, click<br>Settings/Schedule Meeting and deselect<br>Participants video. | Video is turned on automatically when<br>you join or are called from an<br>unscheduled meeting in a channel. You<br>can turn off your video once you're in the<br>call. | Not currently but they can remove them from the session.                                                                                                    |
| Can the teacher disable Attendees' video in a session?                               | Yes, Manage Participants/Click<br>More/Stop Video.                                               | Before the meeting, go to Meeting<br>options in Calendar. Select Specific<br>people or Only me next to Who can<br>present?                                              | Not currently but they can remove the Attendee from the session.                                                                                                    |
| Can Attendees send each other private messages that the teacher can't see?           | Yes, but to disable this go to In Meeting (Basic) in the web settings and deselect Private chat. | Not via Teams. The teacher sees all messages.                                                                                                    | Not in Meet, all chat is visible and if the meet is recorded, a transcript goes to the teacher.                                                                                                    |

## Security features in Zoom, MS Teams and Google Meet

|                                                                                                    | Zoom                                                                                                    | Microsoft Teams                                                                                                    | Google Meet                                                                                                    |
|----------------------------------------------------------------------------------------------------|----------------------------------------------------------------------------------------------------|----------------------------------------------------------------------------------------------------|----------------------------------------------------------------------------------------------------|
| Can Attendees send each other files during a session?                                                 | Yes, disable this by going to In<br>Meeting (Basic) in the web settings<br>and deselect File transfer.                        | Yes, via a channel in Teams.                                                                                                    | They can send each other links to files, but everything is visible to the teacher in Meet.                                                                                              |
| Can the teacher send Attendees files during a session?                                                | The teacher has the same rights to send files as the Attendees.                                                               | Yes, via a channel in Teams.                                                                                                    | Yes, as an attachment in Google<br>Calendar or as links in the chat.                                                                                                    |
| Can the teacher disable screen<br>sharing for Attendees or set up<br>screen sharing as the host only? | Yes. In the main interface, the teacher clicks Security and deselects ScreenShare.                                            | Before the meeting, go to Meeting<br>options in Calendar. Select Specific<br>people or Only me next to Who can<br>present?              | Not currently.                                                                                                    |
| Can the teacher enable annotation in a session?                                                       | Yes when screen sharing. Click<br>Annotate. In Meeting (Basic) in the<br>web settings the teacher can deselect<br>Annotation. | Yes, the teacher can share their<br>screen and use the Microsoft<br>Whiteboard Application. The teacher<br>can invite participants too. | Not in Meet, but they could share<br>their screen in Meet and show<br>Jamboard. They can share the link<br>and collaborate with Attendees.                                              |
| Can the teacher remove a Attendee in a session?                                                       | Yes. go to Manage Participants, click<br>More and Remove.                                                                     | Yes, click Show participants. Click the ellipsis next to their name and click Remove participant.                                       | Yes. Click on the participants icon.<br>Click on the down arrow and click the<br>Remove icon (Circle with a line<br>through it).                                                        |
| Can the teacher lock the room so<br>no-one can come in once a session<br>has started?                 | Yes, go to Security and click Lock Meeting.                                                                                   | No, but only Attendees or teachers from the domain can access the link.                                                                 | Not currently.                                                                                                    |
| Can Attendees rename themselves<br>and can the teacher disable this<br>option?                        | Attendees can rename themselves,<br>but the teacher can disable this<br>option in Security.                                   | The teacher can't rename a<br>Attendee's name, but their name<br>would be their school email address.                                   | The teacher can't rename a<br>Attendee's name, but their name<br>would be whatever the Admin has<br>decided to name them.                                                               |
| Can the teacher close the session so no-one can rejoin?                                               | Yes, the teacher clicks End Meeting and End Meeting for ALL.                                                                  | The teacher can click End meeting to close it for everyone.                                                                             | The teacher asks everyone to leave<br>and can remove those who won't,<br>then closes the Meet. The teacher<br>should make the link in Classroom or<br>directly in Meet with a nickname. |

#### **Screencasting in languages**

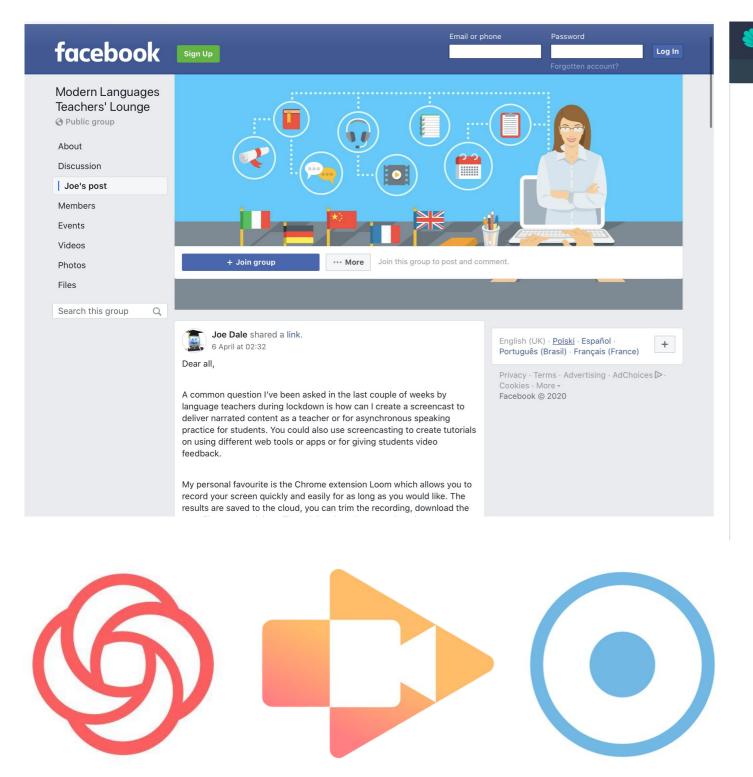

| े tes | Resource | es Jobs   | Comm  | nunity | News    | Courses | Store    | Q        | Log in | Register |
|-------|----------|-----------|-------|--------|---------|---------|----------|----------|--------|----------|
|       | News S   | cotland F | Enews | Exams  | Magazin | ne New  | Teachers | Partners |        |          |

#### 4 reasons pre-recorded lessons are your best option

Live video lessons may seem the obvious solution to remote schooling, but pre-recording videos could be a better option, says one international school head

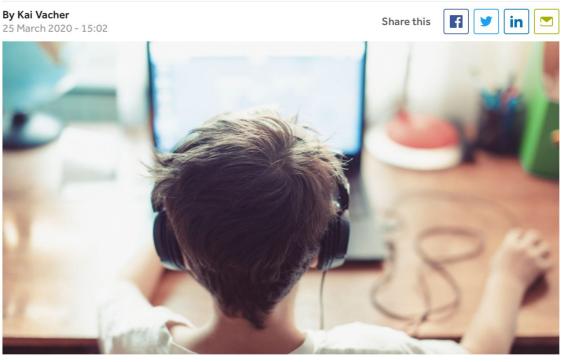

Schools in many countries around the world are now closed, and no one knows for how long.

Students' lives are in turmoil and teachers are looking for ways to plug the gaps – to reach out, support and continue to help young people to learn.

https://www.facebook.com/groups/modernlanguagesteacherslounge/permalink/506428650053869/ https://www.tes.com/news/4-reasons-pre-recorded-lessons-are-your-best-option

## **Screencasting in languages**

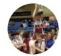

#### Ms Egan @msaegan · 31 Mar

Using @useloom to walk students through a sample answer! Saves time in class, promotes autonomous learning and sense making and allows for a flipped classroom! Cannot recommend this tool enough! @CbcTeaching @ClaregalwayColl

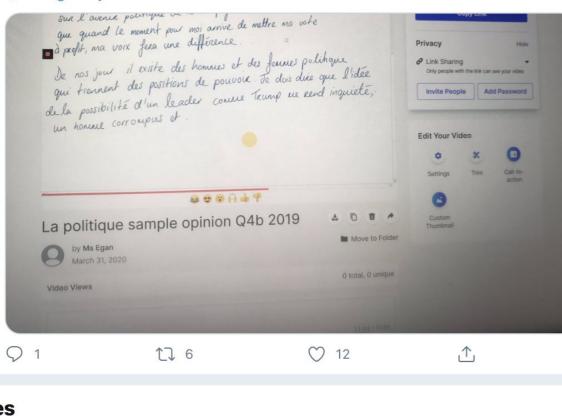

#### Replies

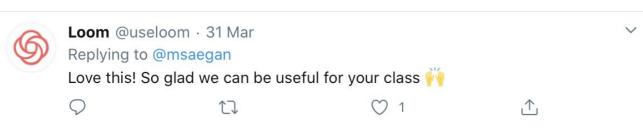

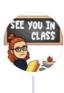

#### **MsGriceMFL** @GriceMfl·24/03/2020 Used @useloom for the first time yesterday (thanks for the tip

@joedale ) and was surprised how easy it is to use. Definitely recommend it for anyone teaching from home!

1

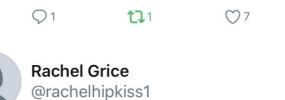

Replying to @GriceMfl @joedale and @useloom

How does this compare to screenamatic? I've been using that one so far...

#### 16:28 · 06/04/2020 · Twitter Web App

|           | $\Diamond$                                   | Ĺ                                | Ĵ                                     | $\bigcirc$                                | <u>ث</u>                                         |
|-----------|----------------------------------------------|----------------------------------|---------------------------------------|-------------------------------------------|--------------------------------------------------|
| EE YOU IN |                                              | MFL @Grice                       |                                       |                                           | $\sim$                                           |
| 00        | Replying                                     | to @rachelh                      | ipkiss1 and (                         | @useloom                                  |                                                  |
|           | Carrie                                       | inpute becau                     |                                       |                                           |                                                  |
|           | really like                                  | e tel me they                    | it to. Only d                         |                                           | s so simple - the kids<br>take a little while to |
|           | really like                                  | e tel me they                    | it to. Only d                         | ownside is it can                         |                                                  |
|           | really like<br>trim "edit<br>Q1              | tel me they<br>" your video<br>1 | it to. Only d                         | ownside is it can<br>rate it overall<br>① |                                                  |
|           | really like<br>trim "edit<br>Q 1<br>Rachel G | tel me they<br>" your video<br>1 | it to. Only d<br>os but I really<br>♡ | ownside is it can<br>rate it overall<br>① |                                                  |

## **Flipgrid examples**

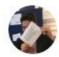

JEBasnett @basnettj · Apr 25

The usefulness of @Flipgrid Just a few points mentioned here, but there are many more.

#### shorts.flipgrid.com/watch/94571352...

Great for #edutwitter and for students too.

#### #FlipgridForAll #remotelearning

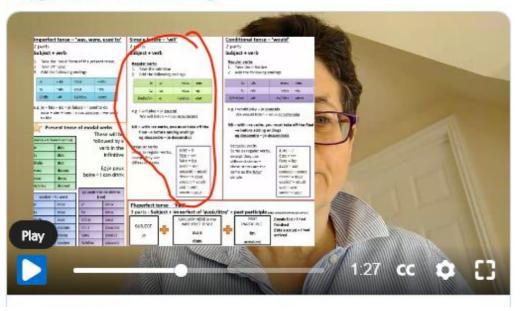

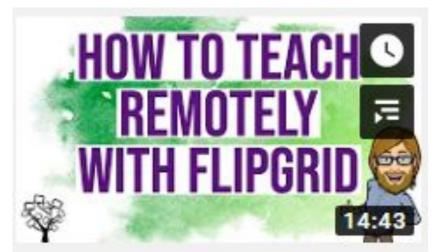

https://twitter.com/basnettj/status/1254113569391738880?s=20 https://twitter.com/basnettj/status/1258328010303905792?s=20 https://youtu.be/aLzX13jw7bw https://twitter.com/Flipgrid/status/1254897865844981763?s=20 https://twitter.com/search?g=flipgrid%20%23mfltwitterati&src=typed\_guery&f=live

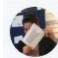

JEBasnett @basnettj · 22h A short video on le passé composé using être as the auxiliary.

shorts.flipgrid.com/watch/97285112...

Made with @flipgrid of course.

#### #mfltwitterati

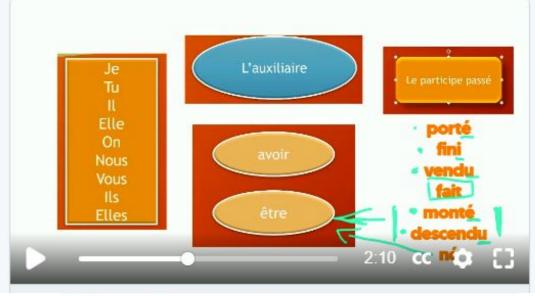

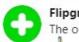

Flipgrid 🥺 @Flipgrid · Apr 27 V The one and only @jessxbo showcases SIX magical @Flipgrid camera ideas

Text, Emoji, & Inking
 Whiteboard + Blackboard
 Stop Motion
 Import Videos (AppSmashing!)
 Screen Recording
 Trim + Rearrange

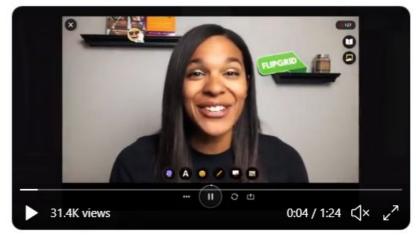

## Flipgrid text comments and assigning work

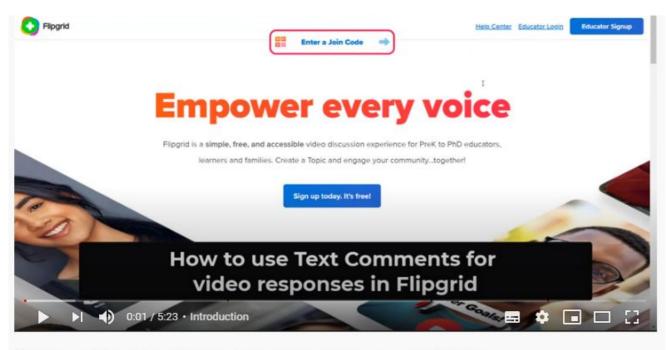

#### How to use Flipgrid Text Comments to reply to video responses [NEW]

344 views • 9 Oct 2020

14 **●** 0 → SHARE =+ SAVE ...

SUBSCRIBE

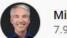

Mike Tholfsen 7.96K subscribers

A step-by-step tutorial on how to use the just-released Flipgrid Text Comments for replying to video responses feature. Now students can reply to videos with text comments in Flipgrid. The Immersive Reader is also available for students to launch on any text comments to make a more SHOW MORE

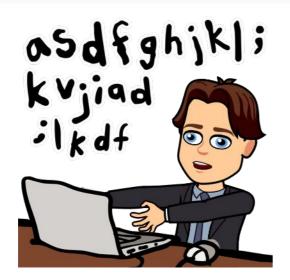

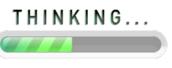

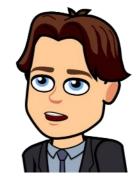

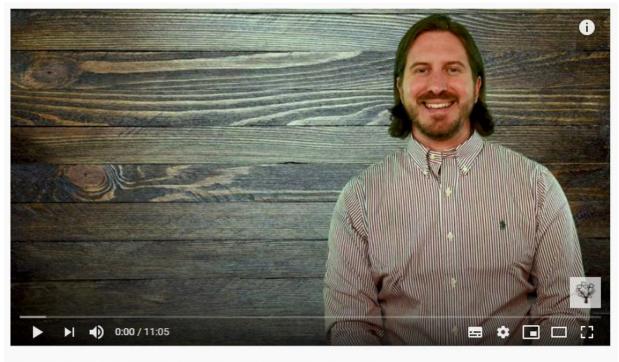

#### Flipgrid 2020 Update: Assigning Work with Topics & Groups

| 11,289 views • 31 Aug 2020               | 546 | <b>4)</b> 1 | 🔺 SH | HARE ≡ <sub>+</sub> SAVE | •••• |
|------------------------------------------|-----|-------------|------|--------------------------|------|
| New EdTech Classroom<br>139K subscribers |     |             |      | SUBSCRIBED               | Ų    |

Learn how to use the new Flipgrid teacher dashboard that was released in August 2020 in order to assign work to students using topics and groups. In this week's education technology tutorial, Sam Kary of The New EdTech Classroom explains the new system for creating assignments in Flipgrid, SHOW MORE

https://youtu.be/bRIceBQGQyU https://youtu.be/56AMBZaNFLo

## **Flipgrid and Google Earth**

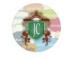

Languages | Jumeirah College @JCD\_Languages · 2 Apr Some really lovely videos from Y9 this morning on flipgrid, even got a subjunctive! Such communicative confidence. We may not be face-toface but Zoom, Flipgrid & Hangouts out are the next best things. #InThisTogetherDubai #JCDhomelearning #JCDFrench

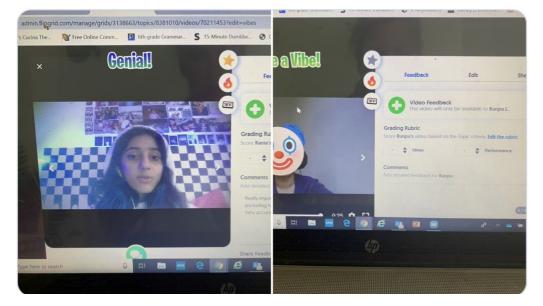

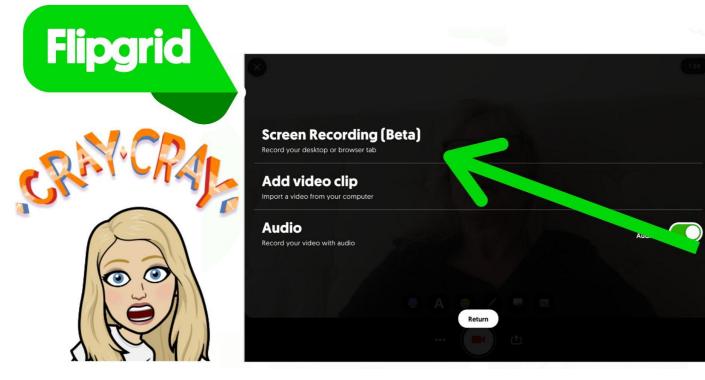

https://twitter.com/mtholfsen/status/1245725860599980033?s=21 https://twitter.com/flipgrid/status/1247558606310068226?s=21 https://earth.google.com/web/@0,144.96817051,0a,22251752.77375655d,35y,0h,0t,0r/data=ClEaTxJJCiUweDZhZDY0MmQ2ZWFiYWQwYTU6M

HhmYWNhMmY00GVk0WE3MDBiGUfWK3ZF5kLAIXetc8L6HmJAKa4x0DkaRmFvYWRheSBTdBaBIAEoA0

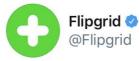

As educators build forward for the learners and families in their communities, we continue to build @Flipgrid forward. JUST RELEASED: @MicrosoftEdge and @googlechrome browser extensions!

Learn more, share with learners, and install today: aka.ms/ FlipgridExtens... #FlipgridForAll

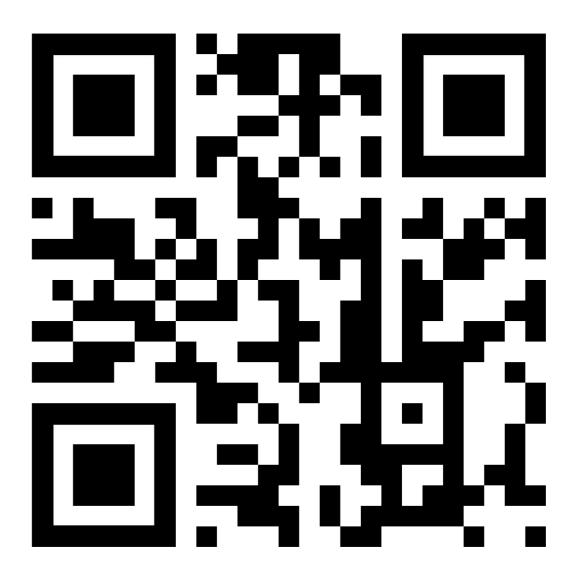

## Flipgrid integration with MS Teams and Google Classroom

#### **Microsoft Teams Integration**

Flipgrid Support

# Infusing Flipgrid

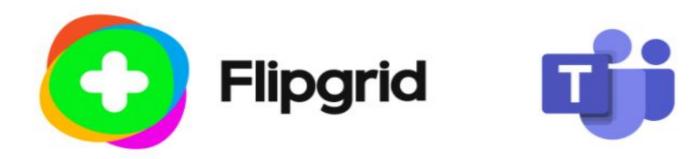

Microsoft Teams is the digital hub that brings everything together in one place. Flipgrid adds video discussion, elevating personal engagement and shared community. Integrate the two platforms with Flipgrid's Teams integration!

- Share to Teams Sharing your Group, Topics, or videos from Flipgrid to Microsoft Teams is a single click away!
- Create a Flipgrid Tab Your Group, Topics, and videos appear as a tab in any of your Microsoft Teams channel, placing student discussion alongside all fellow class resources.
- Record Within Teams App Amplify student voice and strengthen classroom community by including Flipgrid in your Microsoft Teams courses. Students watch and record from within the Teams app.

For full details and step-by-step instructions, check out the Microsoft Teams Integration PDF.

https://help.flipgrid.com/hc/en-us/articles/115003080054-Microsoft-Teams-Integration https://www.hollyclark.org/2020/04/25/infusing-flipgrid-into-your-classroom

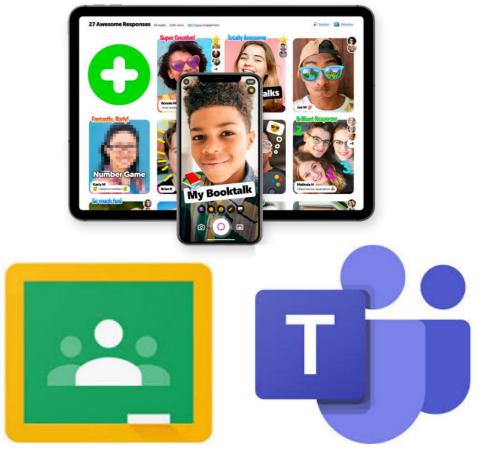

## Getting Started Guide

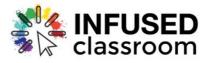

#### **Flipgrid consent form**

Dear Parent or Guardian:

This year we'll be working with an exciting new tool to increase student engagement in our class. Flipgrid is the leading video discussion platform used by tens of millions of PreK to PhD educators, students, and families in more than 180 countries. Flipgrid allows us to spark a classroom discussion by providing a platform for your child to share short video responses based on questions posed by me, the teacher. This will help create an inclusive dialogue and engage with them in a fun and meaningful way.

I think Flipgrid will be a wonderful addition to our class, so I am asking for your permission for your child to use Flipgrid. Please review Flipgrid's Terms of Use and Privacy Policy [<u>https://legal.flipgrid.com/</u>]. In order to use Flipgrid some personal information about your child may be collected, but this information will be protected as Flipgrid describes in their Privacy Policy and Terms of Use.

Please read these policies carefully, let me know if you have any questions, and then sign below to indicate you've read this and allow your child to participate. If you don't agree to provide consent for your child to participate, please do not allow your child to use the Flipgrid code distributed in class. Students who cannot use Flipgrid may need to use other tools to complete assignments.

\_\_\_\_\_

Please return the signed sheet to class tomorrow.

 I give consent for my child, listed below, to use Flipgrid for class and related education activities.

 Student Printed Name:

 Parent Printed Name:

 Parent Signature:

#### #mfltwitterati's top tips for teaching languages remotely

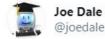

Hey **#mfltwitterati**! As you've all been teaching remotely for a number of weeks now, what would you say are your do's and don'ts of online teaching? Please retweet!

4:19 PM · May 30, 2020 · Twitter Web App

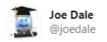

Another question I've been pondering is how do you ensure interaction with your students when teaching either synchronously or asynchronously? Playing games live, setting homework assignments or using the chat function in online tools you are using? #mfltwitterati Here is a list of top tips for teaching languages remotely shared by the **#mfltwitterati** in the last two days Thank you to the following for sharing their experiences:

Joe Dale

@joedale

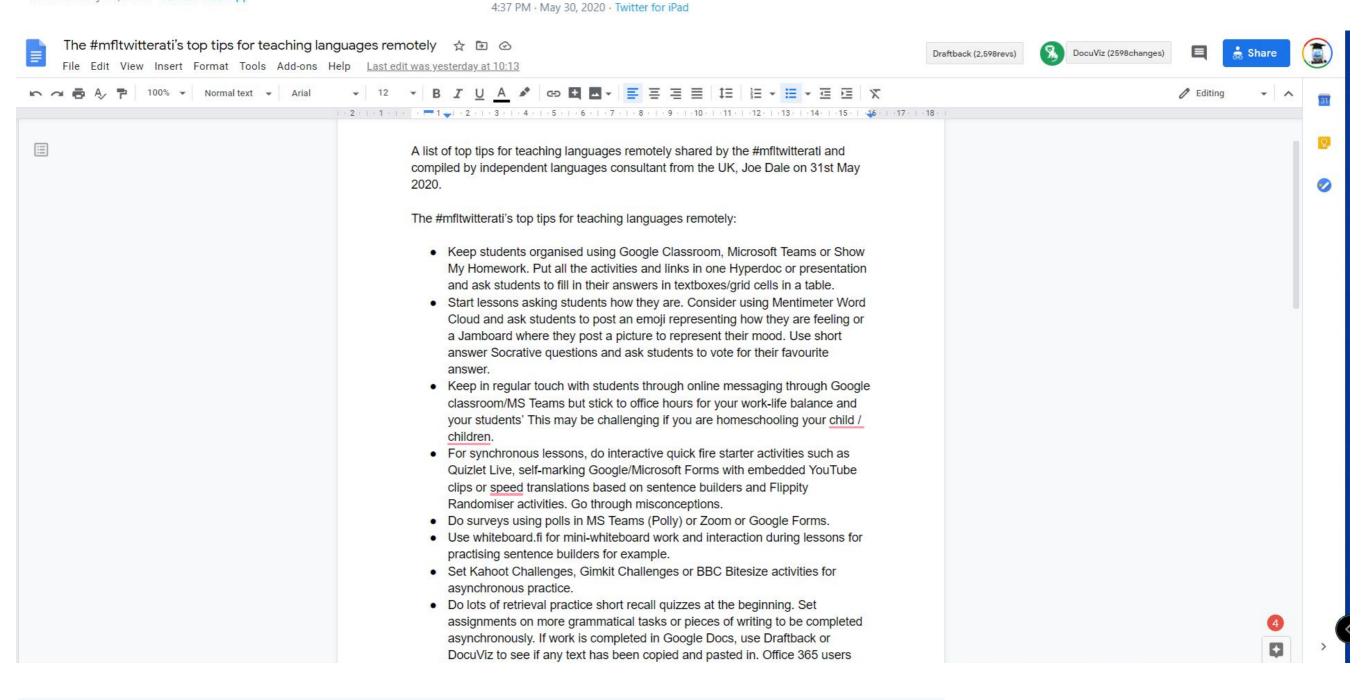

## **Google Form examples**

 $\oplus$ 

Ð

Τт

G

## Quiz questions for language teachers

Inspired by Chris Betcher's self-marking Quiz Questions Galore Google Form, I made my own version aimed at language teachers.

https://docs.google.com/forms/d/e/1FAIpQLSdootye5q1aFzPe2CfasU7Ub5srih8Aw3hTZ\_8I7RI5tDZPiw/viewfor m

Following Chris' example, I have created different question types with descriptions of how to set up each question.

I hope you find them useful. once you've completed your form, click the cog/Quizzes and make this a quiz. You'll see that an Answer key has now appeared when you edit each question. Follow the instructions below to indicate what is the correct answer (if there is one) and how to assign points. Repeat for each question and click SEND when you've finished. Click the link icon and share the link with students. The results will appear in the Responses tab or you can create a Google Sheet by clicking on the green icon in the Response tab as evidence of their answers.

What is your surname? \*

Short-answer text

https://docs.google.com/forms/d/e/1FAIpQLSeT7qIm6QBXwRwxG70RYoWZ9hyzdDA4Iotq78p0gTPMiNCiFg/viewform?usp=sf\_link https://docs.google.com/forms/d/1aAHQ3Ej0Q-5FSqOn17giOubTaNUJb3Cws6ADCKiNRJs/copy?fbclid=IwAR2I0N7\_D2\_c-UvqK68d3LMcoNdP3i 2z-uogIs00MU5JTZBFHV4yGFxGerY

## **Google Form example**

| lolk in  | 0.0 | COLUMN STATE |        |         |
|----------|-----|--------------|--------|---------|
| COLOR 11 |     | 000          | L 111V | digies. |
|          |     |              |        |         |

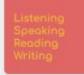

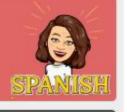

#### SPANISH: Talking about my age

Use the sentence builder below "talking about my age" to complete the questions below. \*Required

#### Talking about my age

| Yo                                                                      | me llamo                                        | Alejandro                                                          | y     | tengo                  | un [1]                                                                                        | año [yeur]  |
|-------------------------------------------------------------------------|-------------------------------------------------|--------------------------------------------------------------------|-------|------------------------|-----------------------------------------------------------------------------------------------|-------------|
| [1]                                                                     | [(I) am called]                                 | Antonio<br>Arantxa<br>Belén<br>Carlos<br>Diego<br>Emilia<br>Felipe | [and] | [l have*]              | dos [2]<br>tres [3]<br>cuatro [4]<br>cinco [5]<br>seis [6]<br>siete [7]<br>ocho [8]           | años freurs |
| Mi hermano<br>[ <u>My brother]</u><br>Mi hermana<br>[ <u>My sister]</u> | se llama<br>[ls called]                         | Isabel<br>José<br>Julián<br>María<br>Paco<br>Roberto               | 5     | tiene<br>[he/she has*] | nueve [9]<br>diez [10]<br>once [11]<br>doce [12]<br>trece [13]<br>catorce [14]<br>quince [15] |             |
| Author's note:<br>Eg *Tengo un o                                        | the number "uno"<br>no".<br>use T have' for the | Roberto                                                            |       |                        | catorce [14]<br>quince [15]                                                                   |             |

| O me llamo   | nt |
|--------------|----|
|              |    |
| O mi hermano |    |
| ⊖ se         |    |
| 🔘 tengo      |    |

Which birthday cake would someone have if they said 'Tengo siete años'? \* 1 point

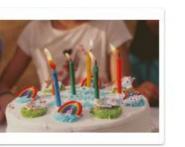

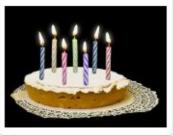

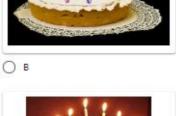

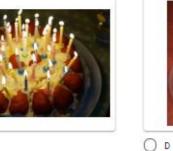

1 point

O c

O A

Read the following description of Nico. Find the Spanish for "I am Argentinian". \*

Me llamo Nico. Soy argentino. Tengo doce años y vivo en Buenos Aires, la capital de Argentina. Tengo un hermano que se llama Antonio. Antonio tiene catorce años.

Your answer

Read the following description of Nico. Find the Spanish for "my name is". \* 1 point

Me llamo Nico. Soy argentino. Tengo doce años y vivo en Buenos Aires, la capital de Argentina. Tengo un hermano que se llama Antonio. Antonio tiene catorce años.

Youranswer

Your answer

Read the following description of Nico. Find the Spanish for "the capital". \* 1 point

Me llamo Nico. Soy argentino. Tengo doce años y vivo en Buenos Aires, la capital de Argentina. Tengo un hermano que se llama Antonio. Antonio tiene catorce años.

Read the following description of Nico. Find the Spanish for "in Buenos t point Aires".

Me llamo Nico. Soy argentino. Tengo doce años y vivo en Buenos Aires, la capital de Argentina. Tengo un hermano que se llama Antonio. Antonio tiene catorce años.

Your answer

Read the following description of Nico. Find the Spanish for "who is called the point Antonio".

Me llamo Nico. Soy argentino. Tengo doce años y vivo en Buenos Aires, la capital de Argentina. Tengo un hermano que se llama Antonio. Antonio tiene catorce años.

Your answer

#### https://docs.google.com/forms/d/e/1FAIpQLSdcZNIUg7pRwvLfAwH7T5Nr6DLTPfmpWTC9AjncpQ3t4vSyAQ/viewform

#### Wheel of names

wheelofnames.com is a free name picker tool which also allows you to add images and longer sentences not just short phrases. Each wheel has its own URL and windows can be positioned side by side in order to practise chunks of language together to build sentences. You can use it as a name picker, asking questions, visual prompts for speaking and writing or choosing an activity.

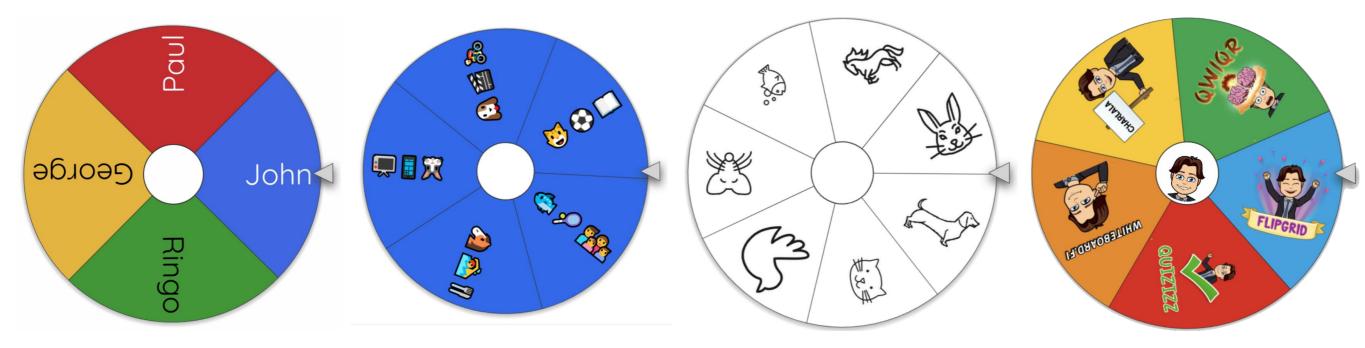

https://wheelofnames.com/4e4-pmk https://wheelofnames.com/tzx-pmv https://chrome.google.com/webstore/detail/emoji-keyboard-emojis-for/fbcgkphadgmbalmlklhbdagcicajenei https://www.autodraw.com https://wheelofnames.com/ybz-5ba https://wheelofnames.com/u38-yxa

#### Wheel of Names and Tab Resize

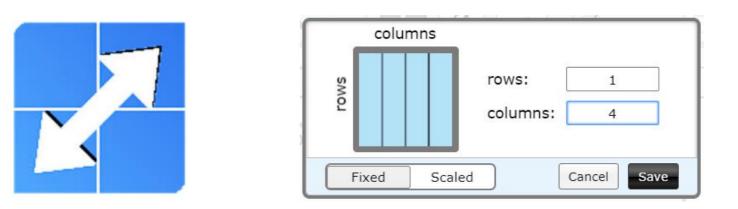

| wheelofnames.com                                                                                                    |   | wheelofnames.                                                                      | com                                                                                                    | Ξ | wheelofnames.com                                                                                   | Ē                                                                                | wheelofnames.com                                                                                                    |             |   |
|----------------------------------------------------------------------------------------------------|---|------------------------------------------------------------------------------------|----------------------------------------------------------------------------------------------------|---|----------------------------------------------------------------------------------------------------|----------------------------------------------------------------------------------|----------------------------------------------------------------------------------------------------|-------------|---|
| Sponsored links Close                                                                                                    | 0 | Sponsored links                                                                    | Close                                                                                                    | 0 | Sponsored links                                                                                    | Close 😆                                                                          | Sponsored links                                                                                                    | Close       | 0 |
| sion of solution of the solution of the soluti | 3 | toner on pling                                                                     | nonter d cheval<br>monter d cheval<br>daire du baring<br>daire du baring<br>daire du baring<br>daire du baring<br>daire du vélo<br>taire du vélo<br>taire du vélo |   | sunoi sal snot<br>au club de billor<br>au club de billor<br>au club de billor<br>au club de billor | so<br>be<br>be<br>be<br>be<br>be<br>be<br>be<br>be<br>be<br>be<br>be<br>be<br>be | mais qu                                                                                                    | Jand II ple |   |
| Enter names here                                                                                                    |   | Enter names here                                                                   |                                                                                                    |   | Enter names here                                                                                   |                                                                                  | Enter names here                                                                                                    |             |   |
| ≯ Shuffle 🏦 Sort 🖾 Add image                                                                                                    |   | ☆ Shuffle 12 Sort 0                                                                | Add image                                                                                                    |   | ☆ Shuffle 🏦 Sort 🖼 Add imag                                                                        | e                                                                                | Shuffle 1t Sort I Add image                                                                                                    |             |   |
| j'aime<br>j'adore<br>je déteste<br>je préfère<br>je peux                                                                                                    |   | le sport<br>jouer au tennis<br>jouer au foot<br>jouer au rugby<br>jouer aux cartes |                                                                                                    | * | avec mes amis<br>avec ma famille<br>au collège<br>à la plage<br>à Norwich                          |                                                                                  | mais quand il y a du soleil<br>mais quand il fait beau<br>mais quand il fait chaud<br>mais quand il y a du vent<br>mais quand il pleut |             |   |

https://chrome.google.com/webstore/detail/tab-resize-split-screen-l/bkpenclhmiealbebdopglffmfdiilejc

## Wheel of names

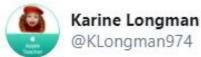

Woohoo 🚰 I finally got round to trying this! #WheelofNames for verbs, tenses, making sentences... you name it, it does it! Huge thanks to @joedale and the #mfltwitterati for the idea! Such a great/fun/visual way to revise grammar 😄 👏 @ISMonaco #ismonaco

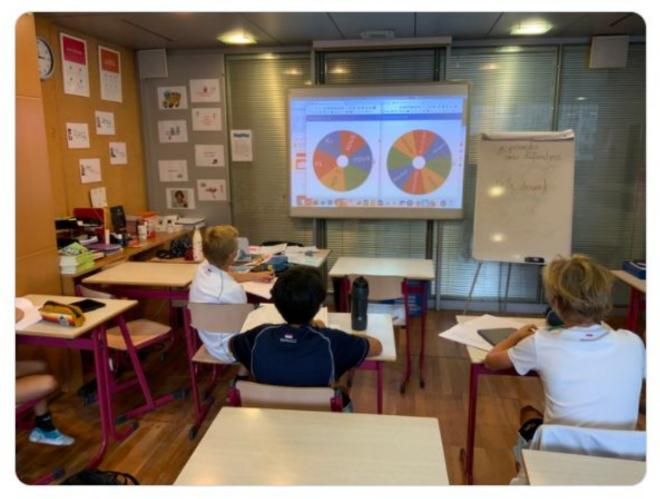

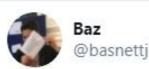

I'm getting the hang of this wheelofnames malarkey. It's going to lead to a nice little game of sens ou nonsens.

#### #mfltwitterati

and here's my lay-out for tomorrow's lesson with my Year 7 @DowneHouse

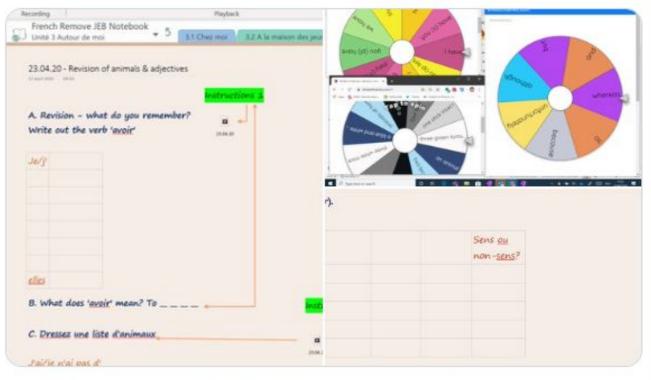

4:24 PM · Apr 22, 2020 · Twitter Web App

5:16 PM · Sep 24, 2020 · Twitter for iPad

## Flippity Randomiser, Sentence Builders and Helperbird

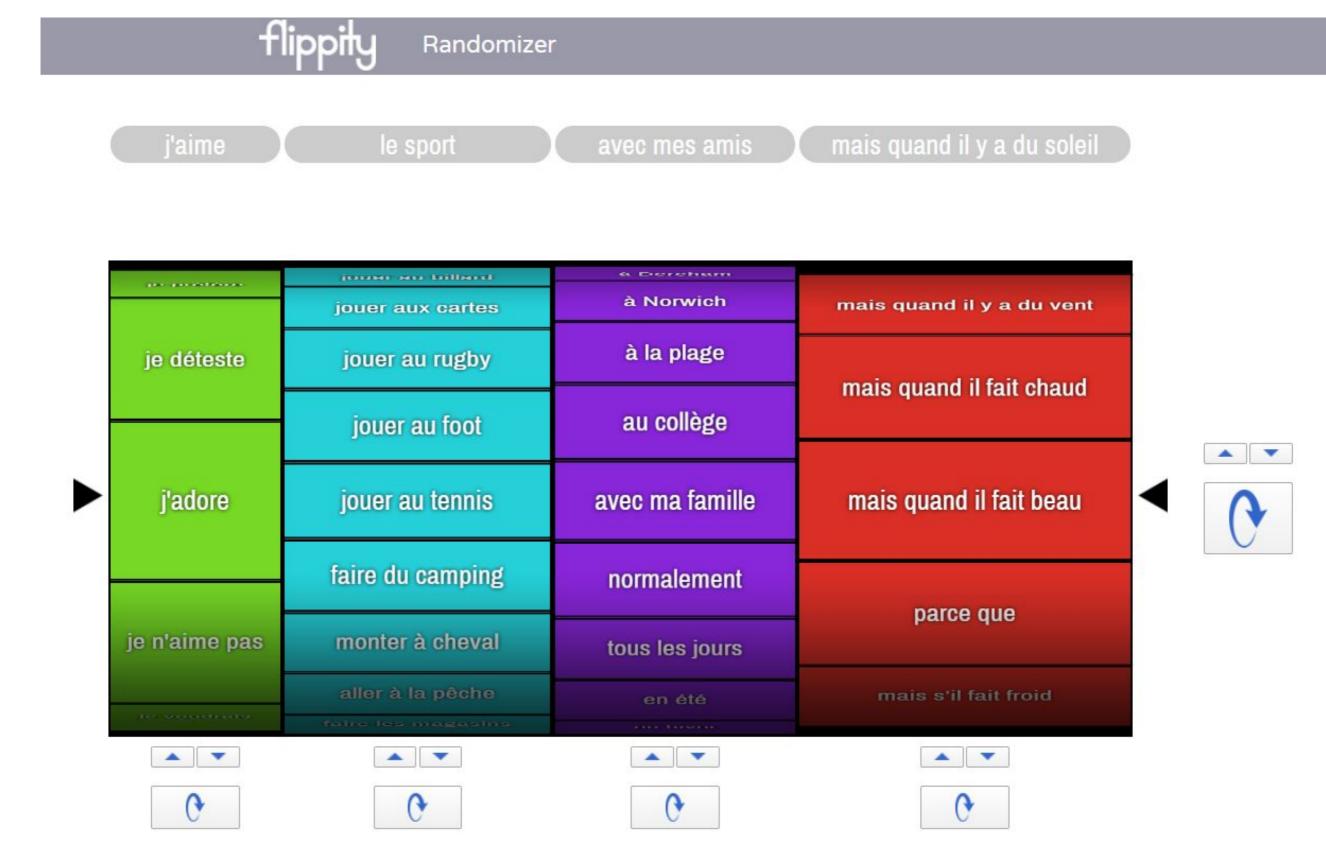

https://www.flippity.net/ra.asp?k=1fl6zVI7DDo5QW3xtyKJD4As-SeFDWNv5iln2AbzEFIs https://chrome.google.com/webstore/detail/helperbird-accessibility/ahmapmilbkfamljbpgphfndeemhnajme?hl=en

## **Flippity Randomiser template**

Copy of Flippity.net Randomizer Template 🛭 🕁 🗈 📀 

File Edit View Insert Format Data Tools Add-ons Help Last edit was seconds ago

#### 

| -  | A             | B<br>Column2           | C<br>Column3         | D<br>Column4                |
|----|---------------|------------------------|----------------------|-----------------------------|
| 1  | Column1       | le sport               | avec mes amis        | mais quand il y a du soleil |
| 3  | j'adore       | jouer au tennis        | avec ma famille      | mais quand il fait beau     |
| 4  | je déteste    | jouer au foot          | au collège           | mais quand il fait chaud    |
| 5  | je préfère    | jouer au rugby         | à la plage           | mais quand il y a du vent   |
| 6  | je peux       | jouer aux cartes       | à Norwich            | mais quand il pleut         |
| 7  | je dois       | jouer au billard       | à Dereham            | mais quand il ne pleut pas  |
| 8  | je veux       | aller                  | au centre de loisirs | mais quand il fait froid    |
| 9  | je vais       | nager                  | au club des jeunes   | mais s'il y a du soleil     |
| 10 | je voudrais   | danser                 | au cinéma            | mais s'il fait beau         |
| 11 | je n'aime pas | chanter                | à la piscine         | mais s'il fait chaud        |
| 12 |               | jouer de la trompette  | à la maison          | mais s'il pleut             |
| 13 |               | faire de la cuisine    | dans le jardin       | mais s'il fait froid        |
| 14 |               | faire du ski           | au club de tennis    | parce que                   |
| 15 |               | faire du vélo          | au club de billard   |                             |
| 16 |               | faire du patin à glace | le week-end          |                             |
| 17 |               | faire du bowling       | en hiver             |                             |
| 18 |               | faire les magasins     | en été               |                             |
| 19 |               | aller à la pêche       | tous les jours       |                             |
| 20 |               | monter à cheval        | normalement          |                             |

## **Flippity examples**

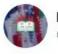

Primary Languages | Alice Smith School @KLASS\_JBMFL

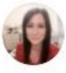

Thank you @joedale for the #Flippity recommendation! Our Y6s have enjoyed experimenting & generating sentences using the vocabulary that @GiddingsPolly had imported from our sentence builders beforehand. Great fun & excellent impact on the students' learning! #mfltwitterati

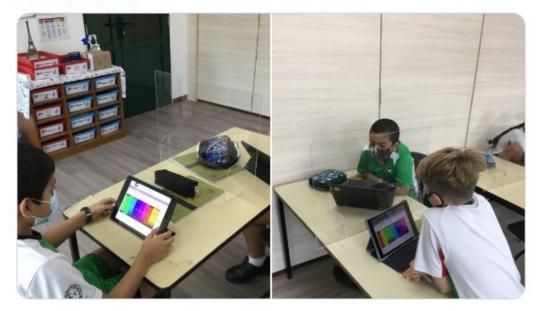

7:46 AM · Sep 30, 2020 · Twitter Web App

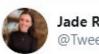

Jade Redden @Tweets\_by\_MissR

Thank you again @joedale for introducing me to @MikeElliottMFL 's tutorial on how to use #Flippity with @Flipgrid  $\bigcirc$  I'm looking forward to this going live on Monday! An amazing way to assess speaking skills remotely  $\bigcirc$  Merci, merci  $\blacksquare$  #mfltwitterati #mflchat #educhat #edutwitter MissB @missbgerman · 15h

Thank you to @joedale who introduced me to Flippity at MFL icons.... Year 11 loved it today. We had time phrases, pronouns and verbs and span it to get the sentence we had to create. Was great for us to practise past tense sentences. Fab suggestion.

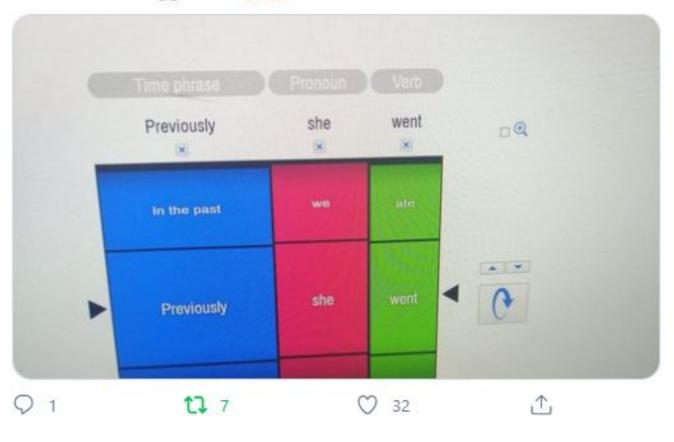

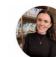

V

Jade Redden @Tweets\_by\_MissR

It was fantastic & gave students the confidence boost they needed! Flippity is fab for sentence building & Flipgrid added a challenge element whilst still differentiating for all. It can be used as a great h/w for speaking skills too now that we're back in the classroom. 10/10!

## Flippity examples from @MrsBellacat

- 1: Flippity in Target Language: For listening, speaking and pronunciation practice
- Pupils read. Teacher corrects.
- Pupil 1 reads out loud. Pupil 2 agrees or corrects. Pupil 3 agrees or corrects. Whole class votes and decides who was right, Pupil 1, 2 or 3.
- Pupil reads. Class votes correct or incorrect.
- In pairs: Pupil 1 reads. Pupil 2 listens and then compares with the teacher reading. If it matches: Pupil 1 gets 1 point. Each partner gets 4 goes.
- Teacher reads out loud but makes deliberate mistakes. Pupils need to spot the mistakes.
- Teacher spins the wheels. Pupil reads and translates into English.
- Q&As in the Flippity. Pupil 1 reads question and Pupil 2 reads answer.
- **2. Flippity in English: For translation**
- Teacher picks a pupil to translate. Class votes if answer is correct or incorrect and then teacher opens the floor for different versions until the class agrees on a correct answer.
- In pairs: pupils work out the correct translation. Teacher gives 1 point to each correct pair (written task)
- In teams: pupils work out the translation under timed conditions: Teacher gives 1 point for a correct translation and a bonus point for correct pronunciation
- Teacher translates and makes deliberate mistakes. Class spots mistakes and corrects.

PS: If the wheel generates something ridiculous like "Christmas in June" or "I hate football because it is great", class shouts "N'importe quoi!"

Hours of fun! Thank you so much for showing this to us in lock down. All my classes love it from Y3 to Y11.

https://twitter.com/MrsBellacat/status/1302258681095114753?s=20

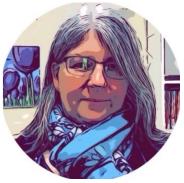

## **Flippity Randomiser and Flipgrid**

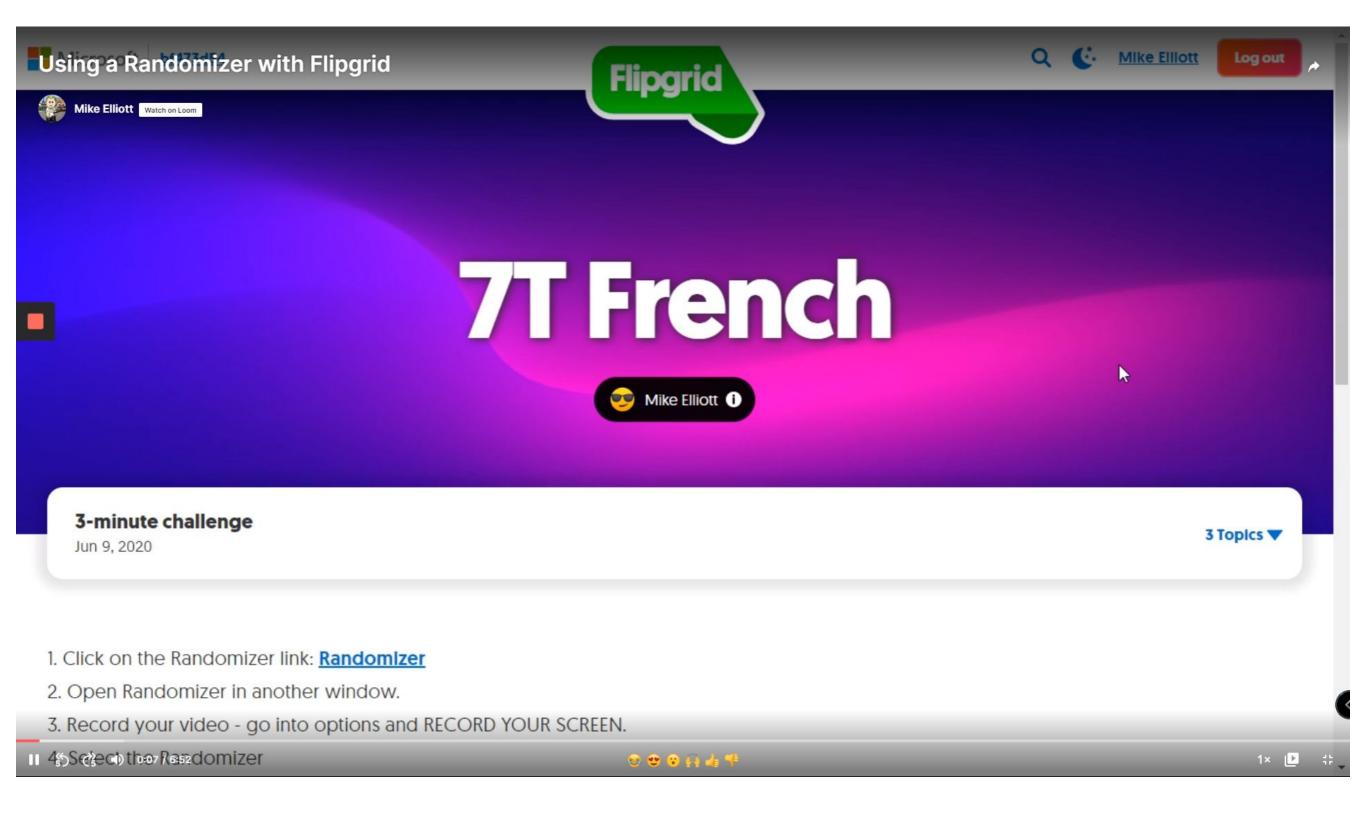

https://twitter.com/MikeElliottMFL/status/1270307745577742340?s=20 https://www.loom.com/share/b2af2b76600e40ccaba28fa2e0e572a7

## **Customisable interactive activities with Flippity.net**

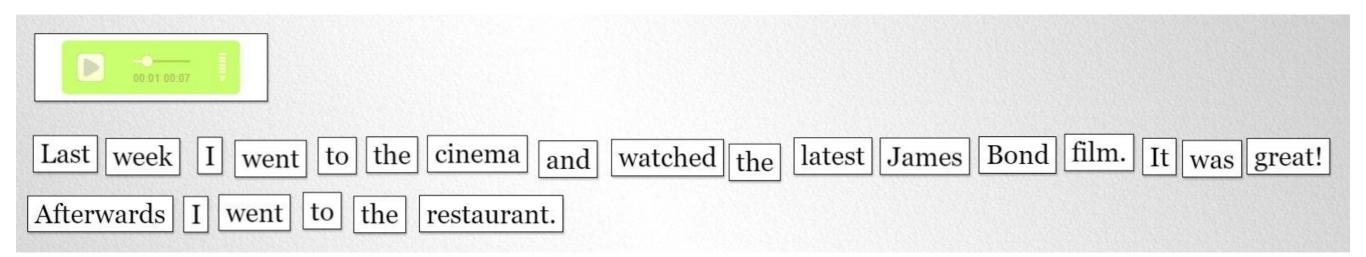

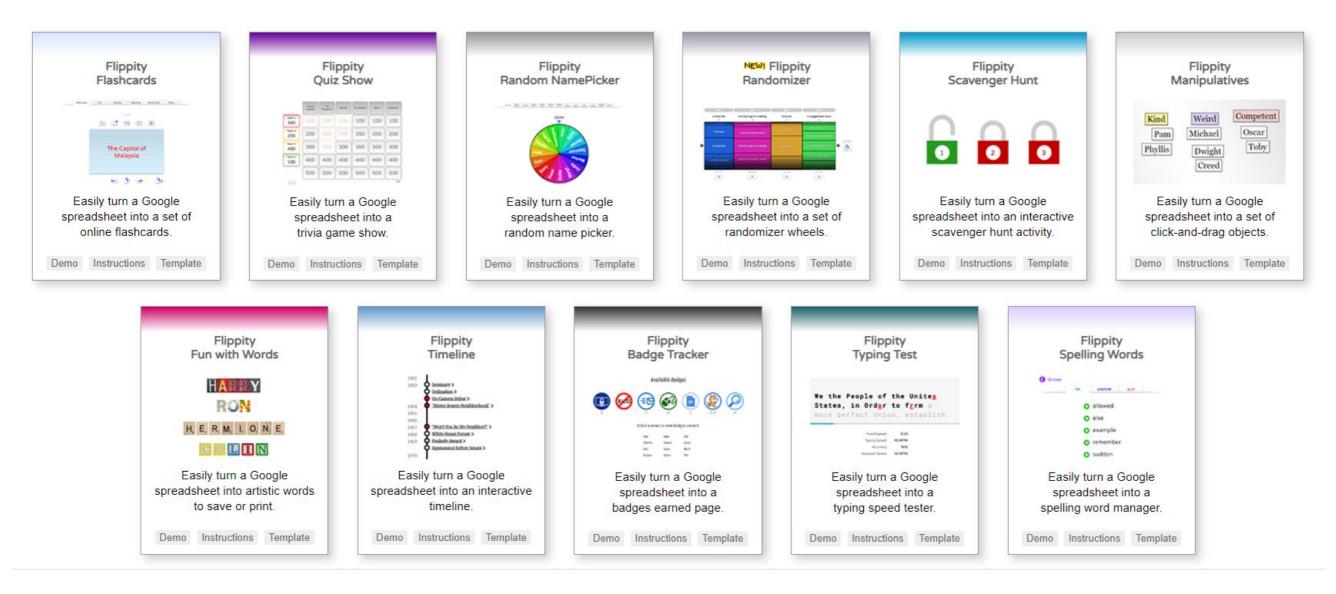

#### https://www.flippity.net/ma.php?k=1oUoH5kMS61VXhLNU2qzq2zzodPvqDpdqIe3QJ6SRqyI

#### **QWIQR Conversations for remote speaking practice**

|                | OWICR           | =                     |                        |
|----------------|-----------------|-----------------------|------------------------|
|                | AUDIO           |                       |                        |
|                | AUDIO           | (a) here: 2001 (6.1.4 |                        |
|                | Send o response | (Detto)               |                        |
|                |                 | • •                   |                        |
|                |                 |                       |                        |
| P An inclusion |                 | - <del>8</del>        | - # I C+ II > 31 paint |

https://qwiqr.education/ https://youtu.be/dxl49N5yQl0 https://vimeo.com/421256375/bf5230071c

## **QWIQR** Conversations for remote speaking practice

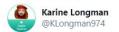

Used @QwigrFeedback to record my voice on a QR code, made a gap fill text on **#Pages** by «speaking» to my #iPad and then blanked words out with #ApplePencil. My students practised their listening/grammar/ #ThinkingSkills all in one go! Great #RetrievalPractice #ismonaco @AppleEDU

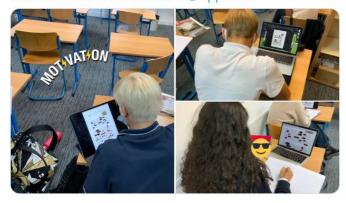

C Wilson @LeoLanguages

Enjoyed using Qwiqr for a speaking homework. Nice to hear some students speaking German given the current limitations in the classroom. Thanks @joedale

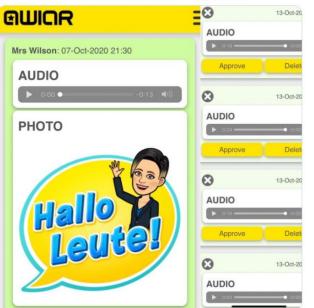

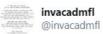

Have been exploring different ways of giving feedback when pupils submit photos of work (no tablet/magic pen). Before, I pasted into Word then 'commented' then today I remembered @QwigrFeedback I can 'live mark' and send a unique link to each pupil. #mfltwitterati @invacad

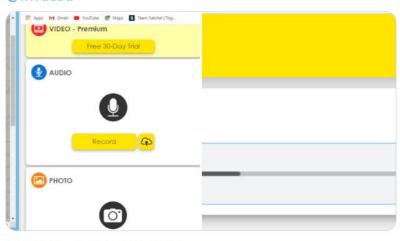

1:29 PM · May 13, 2020 · Twitter Web App

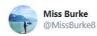

I love being able to continue doing speaking practice thanks to @QwiqrFeedback. I particularly like the emphatic 'HOLAAA SEÑORITAA' at the start of each recording 💋

| ອເມ   | IOR            |              | Ξ |
|-------|----------------|--------------|---|
| MissB | urke123: 01-Ju | n-2020 10:20 |   |
| AU    | DIO            |              |   |
|       | 0:00 •         | -0:06        |   |
| -     |                |              |   |

https://twitter.com/KLongman974/status/1319014235331055623?s=20 https://twitter.com/TurnbullMFL/status/1312038620946206720?s=20 https://twitter.com/MissBurke8/status/1270693397804789763?s=20 https://twitter.com/invacadmfl/status/1260547608994631680?s=20 https://twitter.com/VEverettmfl/status/1256148551958171649?s=20 https://twitter.com/LeoLanguages/status/1320020243503321089?s=20

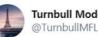

Turnbull Modern Languages @TurnbullMFL

Thanks @CreativeSammie for the inspiration! These might be my new thing! Used @QwigrFeedback to give detailed pointers to AH on how to improve their essays and we also did a nice QR code dictée and translation race with Higher (using recordings made by AH!)Merci! @TurnbullHS

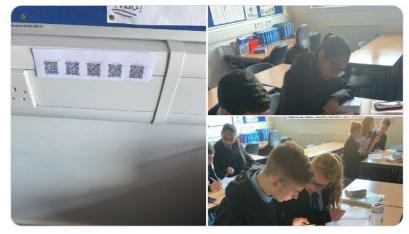

3:35 PM · Oct 2, 2020 · Twitter for iPhone

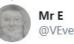

@VEverettmfl

#### Replying to @QwiqrFeedback @Teachersilvert and @joedale

I have used it with Y12 Spanish for voice to voice dictation - they listen and repeat back a bit longer each time until they can do the whole text. Or summarise it or answer a question... Simple spontaneous responses not "a presentation" just like in the classroom.

| Then do me o 3rd recenting where you rel me me some as before but doing it from memory. And then mercE4x27s tooling so 1 con sort the right omount!           Image: The sone memory of the sone of the sone of the sone of the right omount!           Image: The sone sort the right omount!           Image: The sone sort the right omount!           Image: The sone sort the right omount!           Image: The right omount!           Image: The right omount!           Image: The right omount!           Image: The right omount! |
|----------------------------------------------------------------------------------------------------|
| азк мю. Аза зала та цабата эл нам залу л£44273<br>таклу за : сал за: гла при атачит!<br>О 20-Ар-2020 17:11<br>Азбло                                                                                                    |
| 0 20-Ag-2020 17:11<br>AUDIO                                                                                                    |
| 0 20-Ag-2020 17:17<br>AUDIO                                                                                                    |
| AUDIO                                                                                                    |
|                                                                                                    |
|                                                                                                    |
| • • • • • • • • • • •                                                                                                    |
| O 30-Act-2020 17.11                                                                                                    |
|                                                                                                    |
| TEXT MESSAGE                                                                                                    |
| The recent success the way a reading it has from memory                                                                                                    |
| 3 30-Ap-3020 17:43                                                                                                    |
| Oldity                                                                                                    |
| • 0.00/0.25 - 4 1                                                                                                    |
|                                                                                                    |

10:08 AM · May 1, 2020 · Twitter Web App

#### **Vincent Everett's Street View Mystery**

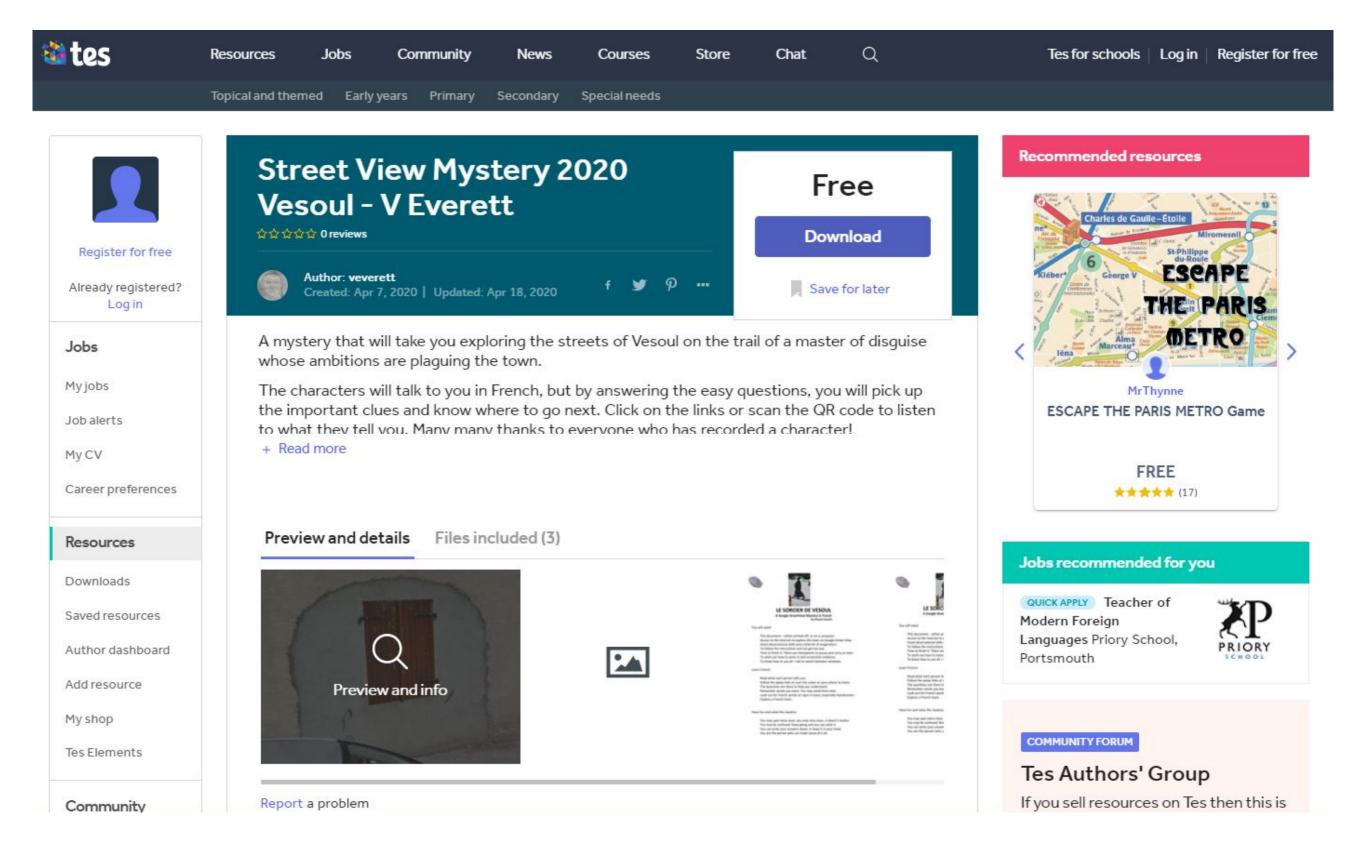

#### https://youtu.be/sZ8uBvR9ByM?t=2838

https://youtu.be/blQWF6zoRWU

https://www.tes.com/teaching-resource/street-view-mystery-2020-vesoul-v-everett-12283651

## Speaking homework and exam revision

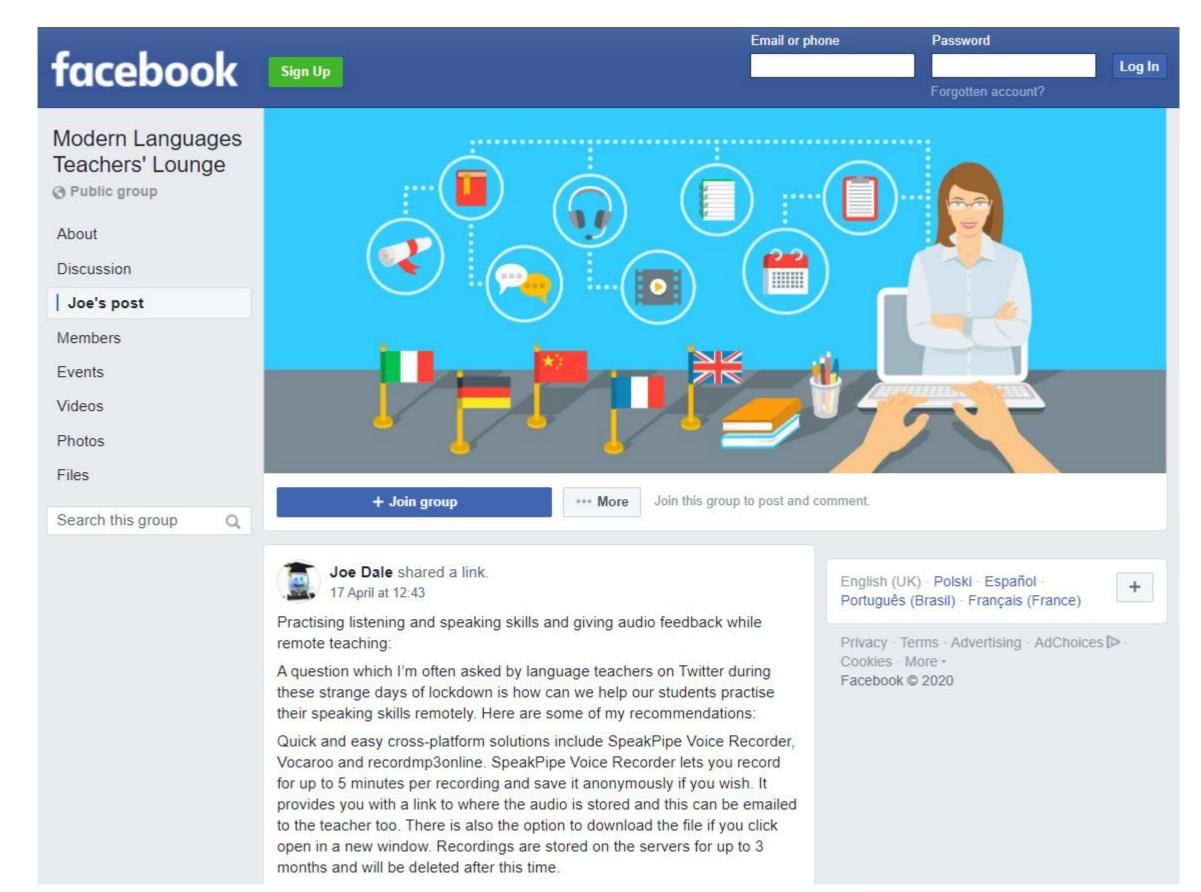

## **Teachertools.digital**

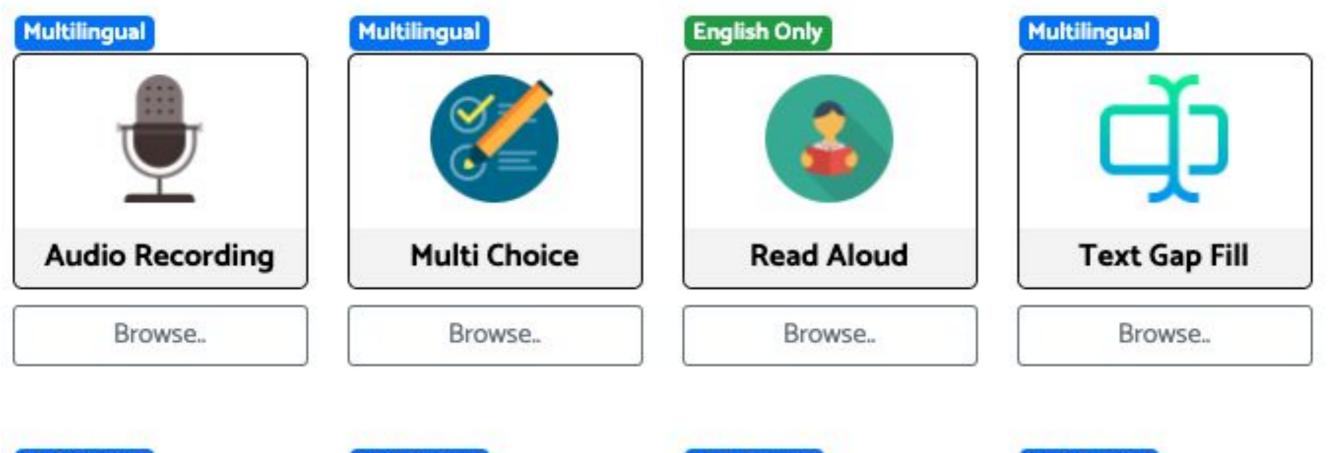

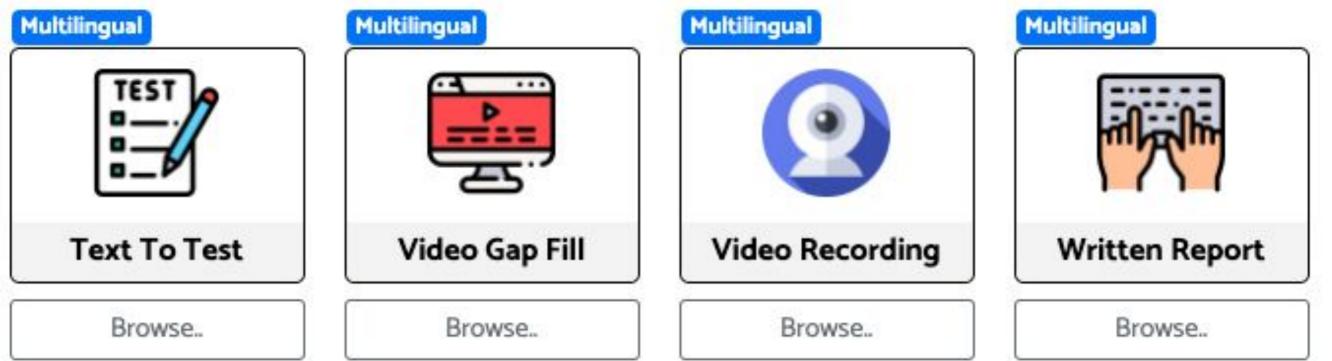

#### The power of feedback in MFL lessons

#### MFL Craft @BotonesSalgado

This blog is about ideas and resources to facilitate T&L in the MFL classroom: pedagogy, resources, IT tools and extra curricular ideas.

Home My Pedago

My Pedagogic Journey

The MFL Twitterati Padlet

Teaching and Learning Resources

Sunday, 4 October 2020

#### The Power of Feedback: Spinning the plates!

After four weeks of teaching, today, I would like to reflect on feedback and marking, as both are intrinsically linked, although feedback should be provided by other means rather than marking.

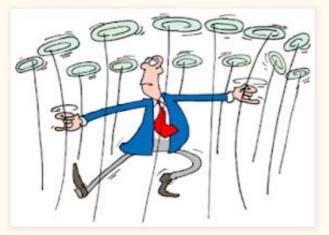

Feedback is key to teaching, in fact, I believe that **Teaching is constant Feedback**. Feedback is extremely powerful: Hattie's meta-analysis suggests that good feedback can improve the rate of learning in one year by at least 50%. In fact, the most effective learners always long for feedback on how to get better.

Consequently, feedback should not be a mere marking, ticking box exercise done for SLT or Ofsted! Feedback must take place in the classroom to inform both, our students on how to get better and us, teachers, to check understanding and re-explain, re-model etc.. accordingly. In order words, Feedback should have a double purpose: closing the learning gap for students and inform planning for us, the teachers.

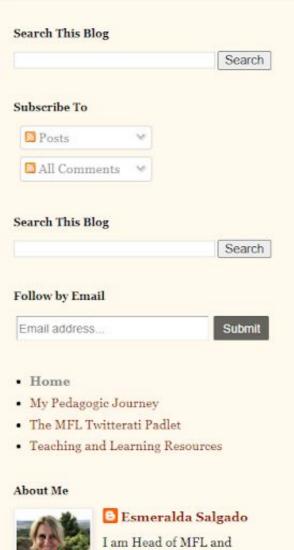

#### I am Head of MFL and Digital Lead at King's Ely, an independent school in

#### https://mflcraft.blogspot.com/2020/10/the-power-of-feedback-spinning-plates.html

## **Animated feedback in Google Keep**

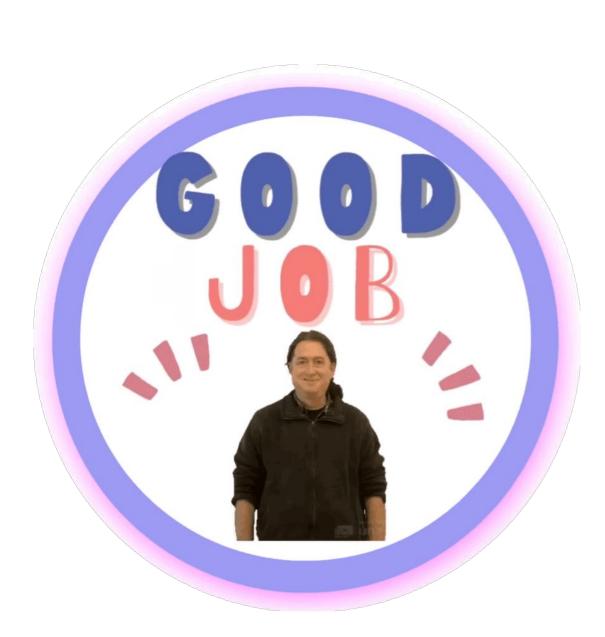

https://youtu.be/C2madvUIHn4 https://youtu.be/H6Nh1gBe8Zo https://youtu.be/j2HquqnMXOU https://twitter.com/MrsParkShine/status/1292593245751521283 https://www.tiktok.com/@secondgradesquad/video/6852043581541158149

- 1. Record a short video with a consistent coloured background
- 2. Go to www.unscreen.com and upload your video
- 3. Click on the arrow to the right of the blue download button and click GIF
- 4. Transfer the GIF on to your mobile device using <u>snapdrop.net</u> and open it in iOS and Android app IMGPlay.
- 5. Select GIF and drag the left and right handles to where you want the gif to start and finish
- 6. Tap Crop and choose 1:1
- 7. Tap Done and Next.
- 8. Tap Save to Photos and Save to Photos again
- Make a copy of Esther Park's Google Slides presentation Virtual Feedback Stickers by clicking on <u>this link</u> or in the app, tap the three dots top right/Share and export/Make a copy
- 10. Tap the plus icon/Image/From Photos and select your GIF
- 11. Use Screencastify or iOS screen-recording or AZ Screen Recorder Android app to record the screen in slideshow mode. Save it as an animated GIF. In iOS and Android import the video into IMGPlay and export it as a GIF. iOS users could trim the video and crop it so it is square in the Photos app before importing it into IMGPlay
- 12. Go to lunapic.com. Tap Upload and Choose File. Select your GIF
- 13. Tap Crop and the circle icon. Move the handles so that the full circle is selected.
- 14. Tap Crop Image and Save
- 15. Insert the GIF into Google Slides
- 16. On the browser version of Google Slides, right click the GIF and click Save to Keep
- 17. Drag and drop your Virtual Feedback into your students' Slides presentations or Google Docs when required

#### Whiteboard.fi

#### WHITEBOARD.fi

NEW JOIN ABOUT

WHITEBOARD.Fi

Online whiteboard tool for teachers and classrooms!

+ NEW CLASS SOIN CLASS

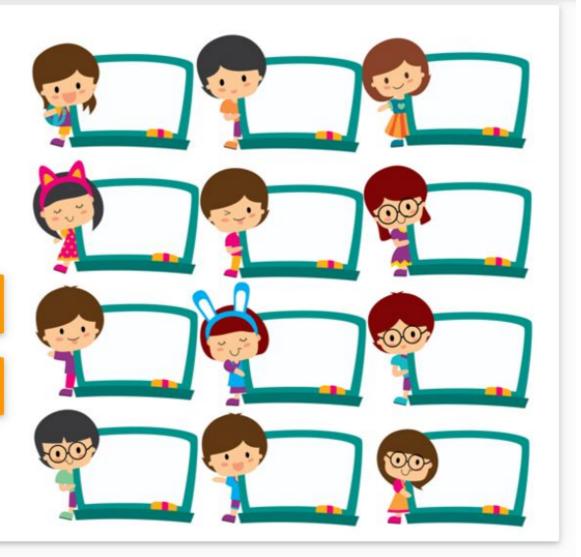

## Whiteboard.fi

BevBraz @BrazBev · May 30 Replying to @joedale

I love whiteboard.fi for the interaction in live lessons. Been able to do lots of sentence builder activities and it's worked really well! I have it on a different screen so that only I can see their answers (students can't see what others are writing).

florence lyons @froggieflo · Apr 22

Today used whiteboard.fi with my students for 1st time. They loved it. It's very responsive and allowed me to give feedback. Used it with Microsoft Teams. Thanks @joedale for introducing it to me

Ms Ganzhorn @GanzhornMs · May 27 Replying to @joedale

Thank you very much ! I will think about ways I can use it in my class. Thank you again for whiteboard.fi it is the highlight of my lockdown. I think my yr 10 will be forever grateful to you for it !

Langwitch @Langwitch · May 13 Thank you @joedale for telling us (me) how to get my screen split in Google Meets. Game changer. Also thank you for the whiteboard.fi link. It is amazing!

Adeline Moston @MadameMoston · May 9 Replying to @HasselH85 and @joedale

Most fun lesson so far was giving a class a French fruit or veg to find in their house and show me. Grammar with whiteboard.fi to get immediate feedback. Wheelofnames makes grammar sentences more fun and worked well live. And Quizlet live!

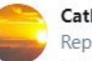

#### Catherine Campbell @CCampbAusLangs · May 10 Replying to @HasselH85 and @joedale

I used whiteboard.fi to explain and practise German time/manner/place and that worked well. The students also like Quizizz and Kahoot during the live lesson. I'm going to use breakout rooms to play Battleships this week for some paired speaking.

V

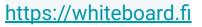

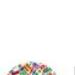

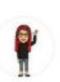

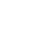

#### **Uses of mini-whiteboards**

# 15 Uses for Mini Whiteboards

..or mini chalkboards or even a whiteboard ipad app! I love using mini whiteboards in my classroom because I see my students automatically become more invested in an activity when they have the opportunity to write on a whiteboard. It's also a great way to formatively assess students all at once. That said, a little goes a long way and sometimes students can get bored if you don't change up what you're doing every time you bring out the whiteboards.

Any of these activities in my list below could be done as a whole-class activity, with the teacher or a student volunteer doing the speaking, or a pair or small group activity, with students taking turns being the teacher (in some cases you may need to make up envelopes with cards to read). These activities are best for practicing listening or writing skills, but a lot of them could be done as oral exercises as well by eliminating the white boards.

- Say a French phone number, time, or date, and students write it down.
- Read a French word letter by letter and students write it down.
- Play pictionary one person draws a picture to represent a subject pronoun (I coach them on how to draw these first), and one to represent a verb, and the students write what the sentence is (this can be done orally as well). You can also use hearts or hearts with Xes on them to represent likes and dislikes.

#### http://www.thefrenchcorner.net/2013/07/15-uses-for-mini-whiteboards.html https://thirsklangs.edublogs.org/category/mini-whiteboards

#### Category: Mini whiteboards

#### Mini whiteboard frenzy!

April 25, 2012

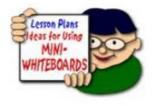

There is a bit of a wave sweeping the MFL department at the moment. We are very keen to find different ways to use our mini whiteboards (MWB). We know that they are excellent for vocab learning and reinforcement but would like to maximise their use. So to this end, I have

scouted about on-line and have some ideas. I cannot take credit for some of these ideas as although we are a creative department, we like to reuse ideas too! (Reinventing wheels etc!). Thanks to Amanda Salt for a similar list which gave me a great starting point :0). Teachers and pupils, please feel free to add your own suggestions (via the comments feature at the bottom of this post) as to how you use mini whiteboards in your class. So here goes, 20 ideas ready to use with minimal preparation!

1. Use the MWBs in the starter phase, getting peers to correct & annotate. e.g. revision of clothes with adjectival endings.

2. Teacher v pupil. Agree on a topic to write a sentence about (eg school subject likes & dislikes etc). Both the teacher & the pupil write a sentence and compare afterwards. What were the differences? How can some sentences be made better? Think word order, adding adjectives, adding opinions & connectives.

3. Back to back. Pupils sit back to back and take it in turns to describe a house layout/ clock time etc in the TL. The other pupil listens and draws what is heard.

4. Simple vocab practice – teacher reads out words and pupil has to draw what they hear. Good for reinforcing new vocab.

5. Grammar practice – practise verb conjugations, adjectival endings etc.
6. Sums – great way to practice numbers both in the spoken & written form.
Perhaps teacher calls out a sum & pupils write answer in either words or figures. Pupils can also do this for each other or set a list of sums in the TL,

# Do you think you've experienced a pedagogical paradigm shift?

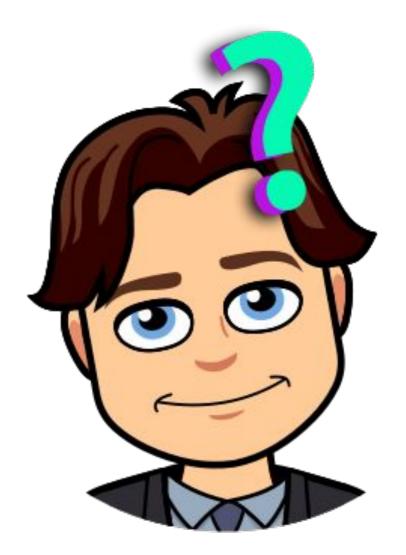

#### Just a thought!

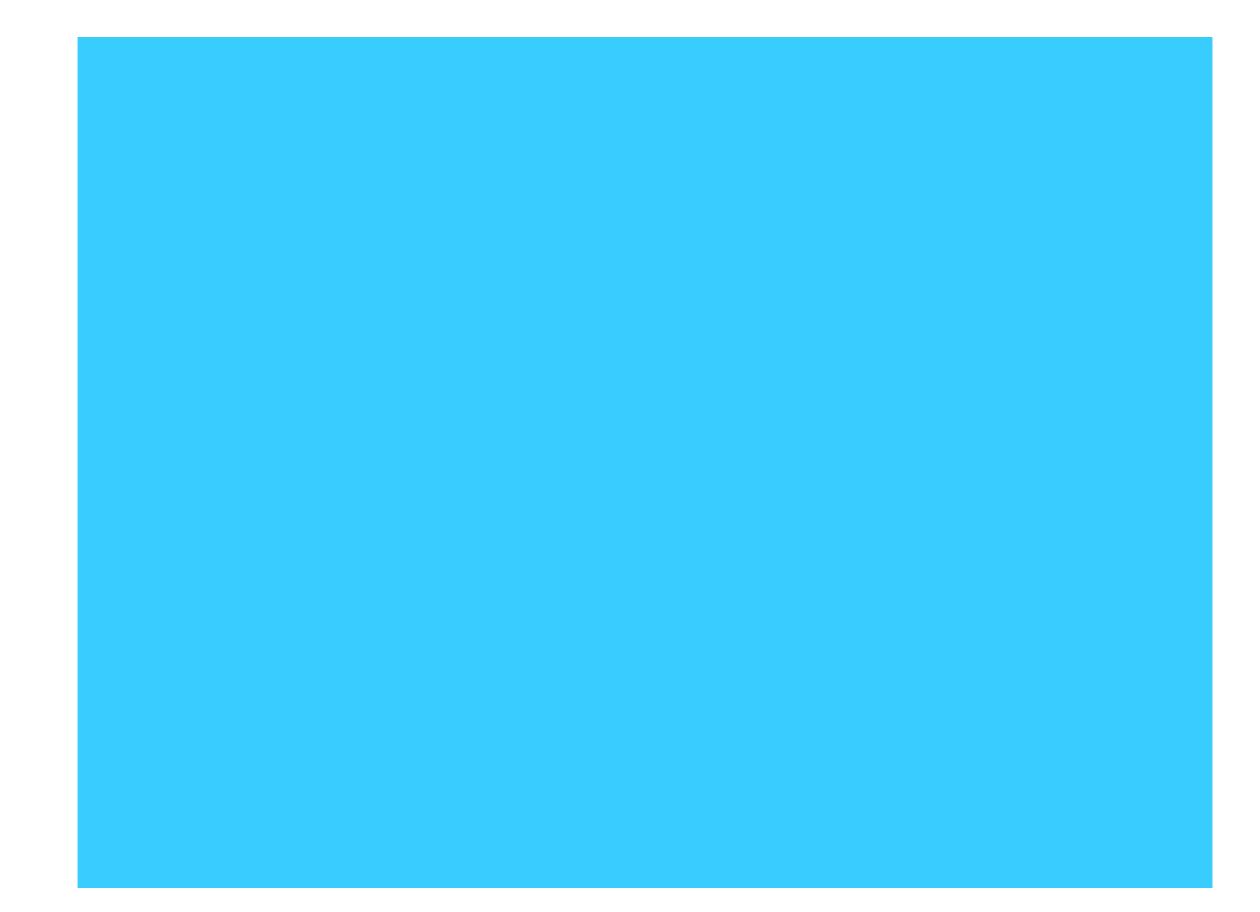

## 18 example sessions on teaching languages remotely

Example sessions for remote teaching webinars created by independent languages consultant from the UK, Joe Dale

Session 1: Online teaching: Where to start?

In this webinar, Joe Dale will demonstrate a variety of ways teachers can start online teaching. He will explore the different challenges involved and suggest ways in which teachers can teach synchronously and asynchronously using videoconferencing, interactive technologies and screencasting to promote collaboration, creativity and critical thinking.

- Give an overview of articles and resources around remote teaching highlighting the TiLT webinar series and where to save them
- Advice on security features using videoconferencing tools such as Zoom, Microsoft Teams and Google Meet
- Demonstration of some interactive tools to make your online session more pupil-centred
- Using Loom to create screencasts for creating presentations and giving video feedback.
- Use Whiteboard.fi to practice speaking and listening skills through drawing and video feedback with Screencastify

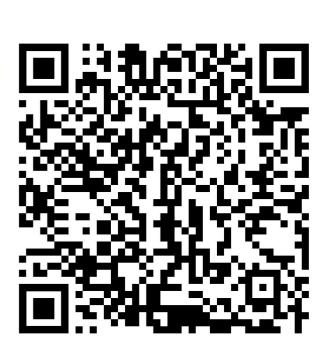

#### Access the presentation: https://is.gd/globalcred1

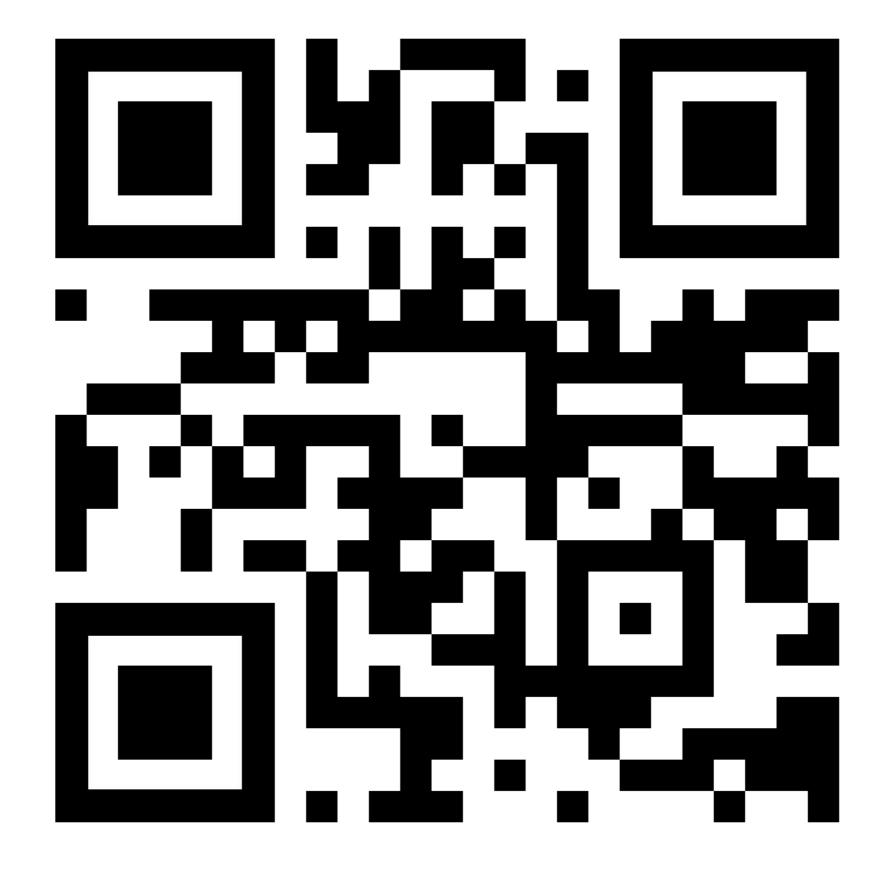

Remote language learning reconfigured: A pedagogical paradigm shift? Ideas and tools for supporting remote language teaching Global C.R.E.D 2nd December 2020

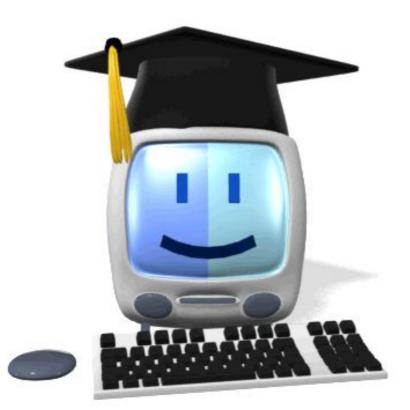

## @joedale

joedale@talk21.com